Auto (Voreingestellt) Automatischer Weißabgleich

# **Bedienungsanleitung**

### **1. Hauptmerkmale Ihres Camcorders**

5.0 Megapixel Auflösung Digitaler Video-Camcorder Digitaler Fotoapparat Eingebautes Blitzlicht 2.4" LTPS Echtfarb-Display MicroSD-Karte wird unterstützt Treiberlos für Windows 7 / Vista / XP und MAC 10.4 oder höher Macromodus

### **2. Bedienelemente und Funktionen**

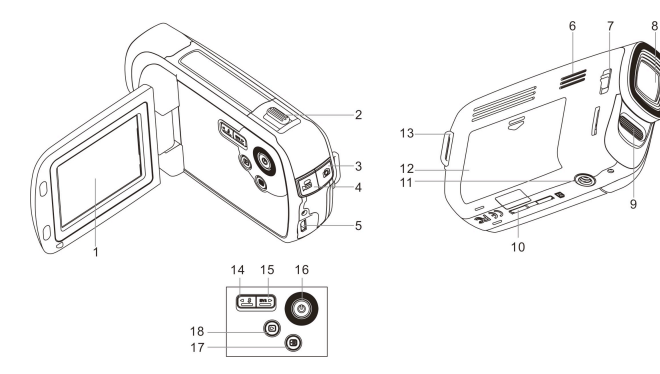

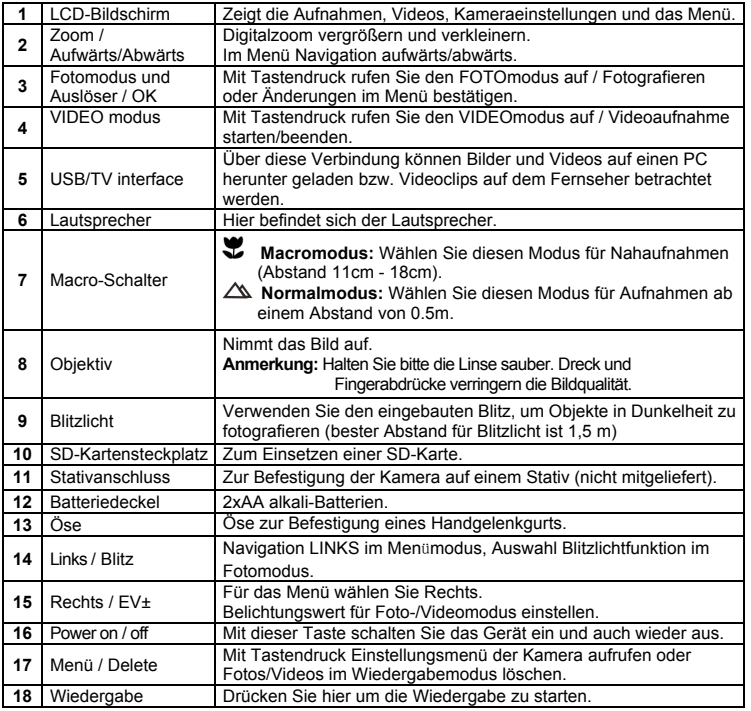

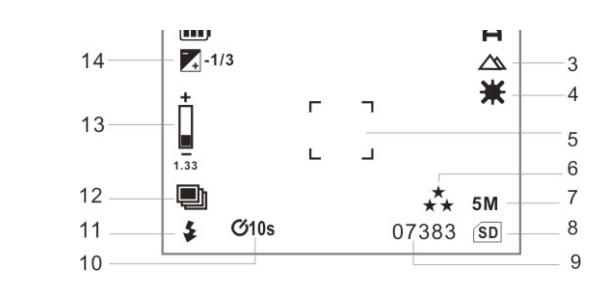

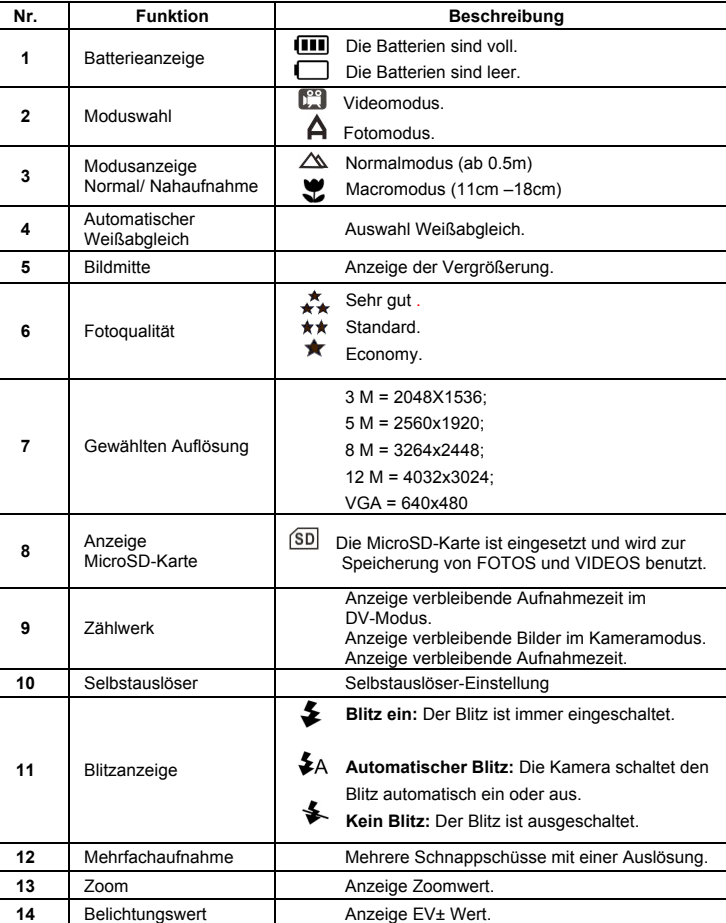

### **4. Details zur Kameraeinstellung**

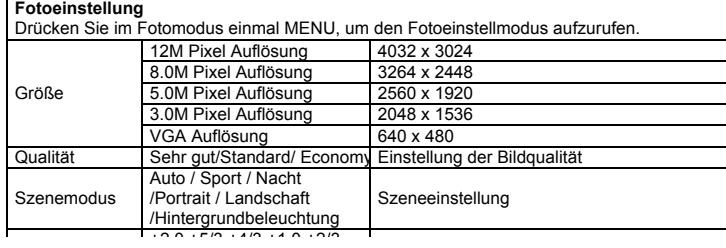

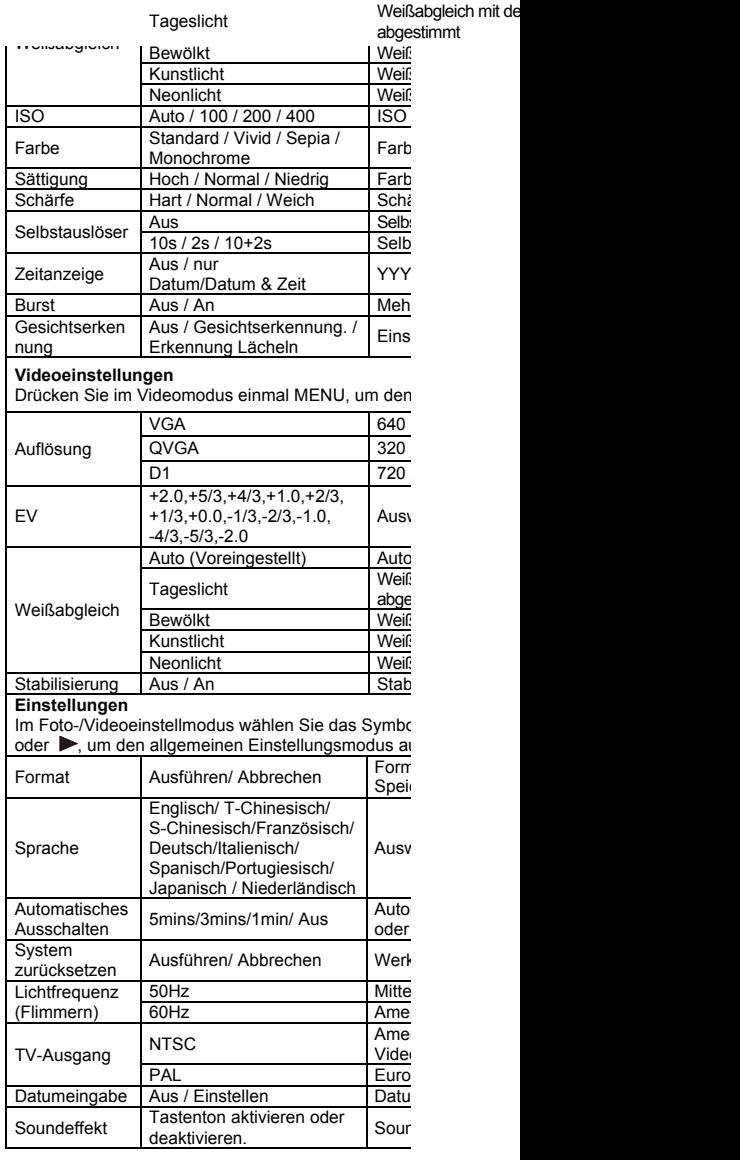

Anmerkung: Die Kamera behält die letzten Einstellur

### **5. Gebrauch der Kamera**

- **5.1 Batterien einlegen**<br>1. Klappen Sie den LCD-Bildschirm ein.
- 2. Öffnen Sie das Batteriefach.
- 3. Legen Sie 2x AA alkali-Batterien in die Kamera.
- 4. Schließen Sie das Batteriefach wieder.<br>5. Drücken Sie POWER oder öffnen Sie d
- Drücken Sie POWER oder öffnen Sie den LCD

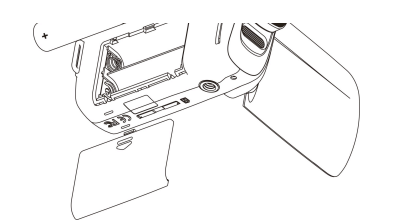

#### **5.2 Speicherkarte einlegen (nicht im Lieferumfang)**

Diese DV –Kamera besitzt einen eingebauten Speicher. Dieser Speicher kann mit einer MicroSD-Karte (nicht im Lieferumfang) erweitert werden.

Folgen Sie den Schritten unten zum Einlegen der MicroSD-Karte in die Kamera

- 1. Schalten Sie zuerst die Kamera aus.
- 2. Legen Sie die MicroSD-Karte e in die Kamera ein.
- **Anmerkung:** Die Karte kann nur in einer Richtung eingelegt werden. Stecken Sie die Karte nicht gewaltsam in den Schlitz, dabei könnte die Kamera oder die Karte beschädigt werden.
- **Anmerkung:** Die MicroSD-Karte muss vor dem Fotografieren formatiert werden. Befolgen Sie dazu die Informationen im nächsten Abschnitt.

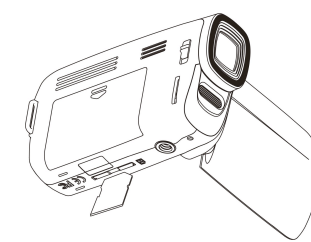

#### **5.3 Speicher oder MicroSD-Karte formatieren**

- 1. Drücken Sie Menü.
- 2. Wählen Sie mit < oder bas Symbol EINSTELLUNGEN.
- 3. Wählen Sie mit **T**oder **W** das Symbol FORMATIEREN, drücken Sie die FOTOmodustaste zur **Bestätigung**
- 4. Drücken Sie **T**oder **W**, FOTOmodustaste zum formatieren des Speichers oder der Speicherkarte.

#### **5.4 Die Auflösung einstellen**

Die DV-Kamera kann auf verschiedene Auflösungen eingestellt werden.

- 1. Drücken Sie MENU und wählen Sie das Symbol AUFLÖSUNG. Auflösung : VGA (640 x 480), 3.0M (2048 x 1536), 5M (2560 x 1920), 8M (3264x2448) , 12M (4032x3024)
- 2. Verschiedene Auflösungen werden angezeigt. Wählen Sie die gewünschte Auflösung mit den Pfeiltasten **T**oder **W** aus und bestätigen Sie die Auswahl mit PHOTO.

#### **5.5 Videos oder Fotos aufnehmen**

- 1. Schalten Sie die Kamera ein, indem Sie den Bildschirm ausklappen.
- 2. Drücken Sie  $\Box$  /  $\Box$  zur Auswahl des Aufnahmemodus .
- 3. Abhängig vom Abstand zum Fotoobjekt, nutzen Sie Macro. Wählen Sie das (U)Symbol wenn Sie Nahaufnahmen machen möchten (11cm –18cm). Machen Sie Bilder oder Videos von Personen oder der Umgebung (ab 0.5m), schalten Sie den Macro-Schalter auf Normal ( $\triangle$ ).
- 4. Sollten Sie nicht sicher sein, ob das Licht ausreichend ist, schalten Sie den Blitz auf automatisch ( $\clubsuit$ A)mit der Taste▼/ $\clubsuit$
- 5. Zielen Sie auf das Objekt, was Sie aufnehmen wollen mit dem LCD.
- 6. Drücken Sie einmal die FOTOmodustaste zum Fotografieren.
- 7. Drücken Sie die VIDEOmodustaste, um die Videoaufnahme zu starten oder zu beenden.
- **Vorsicht:** 1) Die Aufnahme von sich schnell bewegenden Objekten wird nicht empfohlen.
	- 2) Aufnahmen aus einem fahrenden Fahrzeug können verzerrt sein.

#### **5.6 Ein- oder Auszoomen**

Mit der DV-Kamera kann man bis zu 8-fach zoomen

Ein- oder Auszoomen können sie mit den Pfeiltasten, die Zahl auf dem Display zeigt den Zoom-Faktor an, 8,0 ist dabei der maximal mögliche Zoom

- etwas fotografieren möchte, wobei die Kamera absolut still gehalten werden muss. 1. Schalten Sie die Kamera in den Foto-Modus.
- 2. Drücken und halten Sie die Taste Mode.
- 3. Mit **T**oder **W** wählen Sie den Selbstauslöser, dann drücken Sie die FOTOmodustaste zur Bestätigung. Drücken Sie **T**oder **W** zur Einstellung der Verzögerungszeit: 2 Sekunden / 10 Sekunden / 10+2 Sekunden / Aus.
- 4. Bestätigen Sie mit PHOTO. Die Funktion Selbstauslöser ist nun betriebsbereit.
- 5. Zielen Sie auf das zu fotografierende Objekt.
- 6. Drücken Sie PHOTO, um das Foto zu machen.
- 7. Das Foto wird nach der im Selbstauslöser eingestellten Zeit gemacht, die Kamera gibt währenddessen einen Signalton ab.

#### **5.8 Bilder ansehen**

- 1. Mit **D** rufen Sie den Wiedergabemodus auf, mit **voder >** wählen Sie den Videoclip oder das Foto.
- 2. Bei Fotoanzeige vergrößern Sie das Bild mit **T**oder **W**.

#### **5.9 Abspielen von Videos**

- 1. Zur Wiedergabe von Videoclips drücken Sie in und erneut in zur Unterbrechung (Pause).
- 2. Mit < oder betätigen Sie den schnellen Rücklauf oder Vorlauf.
- 3. Mit der Zoomtaste stellen Sie die Lautstärke ein.
- Zum Beenden drücken Sie Wiedergabe.

#### **5.10 Bilder oder Videos löschen**

Befolgen Sie die Schritte zum Löschen von Bildern oder Videos.

- 1. Drücken Sie Wiedergabe für den Wiedergabemodus.
- 2. Drücken Sie Menü zur Auswahl Löschen einzelner Bilder/ Löschen aller Bilder und bestätigen Sie mit PHOTO.
- 3. Mit MENU beenden Sie.

**Anmerkung:** Wählen Sie Löschen aller Bilder und bestätigen, warden alle Bilder gelöscht.

### **6. Anschluss der Kamera am PC**

Die Kamera kann als Massenspeicher am Computer angeschlossen werden.

**HINWEIS:** Bei elektrostatischer Aufladung kann es zu Fehlfunktionen kommen. Zur Rückstellung entnehmen Sie vorübergehend die Batterien.

### **7. Technische Daten**

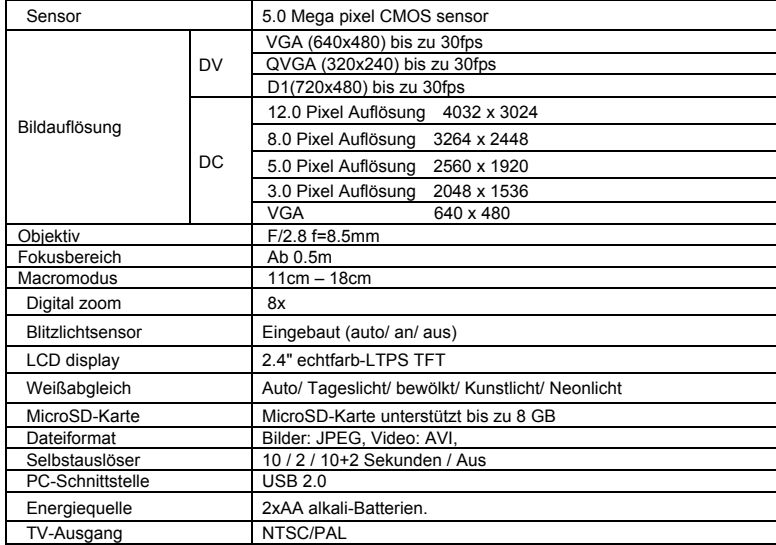

Betriebssystem Windows 7 / Vista / XP 10.4 oder höher CPU Pentium II oder höher RAM Mindestens 64MB Interface USB port<br>
CD 4x speed 4x speed CD ROM ode

> Ersetzen Sie die Batterien bzw. l,

F S L<sub>es</sub>

Überprüfen Sie die k S.

 $\overline{A}$ 

S

Ersetzen Sie die Batterien mit r<br>.

1. Halten Sie die DV-Kamera

 $\tilde{c}$ 

 $\ddot{\cdot}$ 

### **9. Fehler beheben**

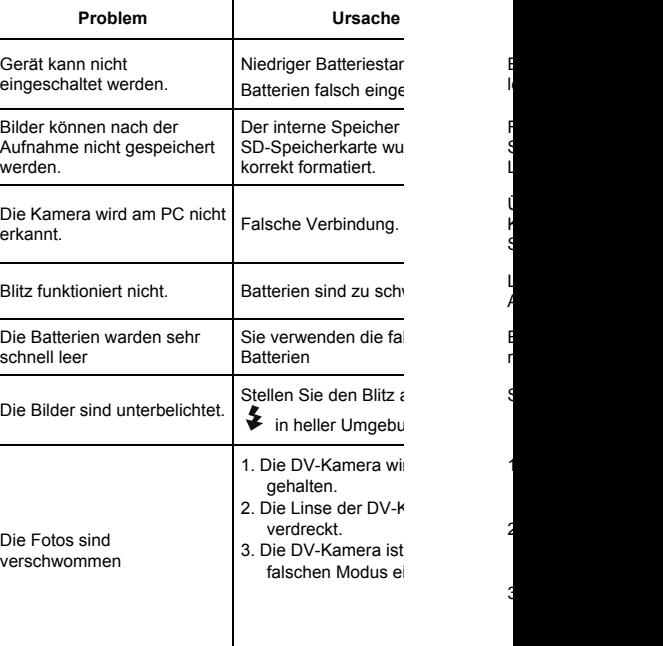

#### **Entsorgungshinweise Altbatterie- Rücknahme**

Altbatterien dürfen nicht in den Hausmüll. Verbrauche verpflichtet, Batterien zu einer geeigneten Sammelste Handel oder Kommune zu bringen. Bitte kleben Sie bei Lithiumbatterien die Pole ab und a bitte auf völlige Entladung der Batterie. Altbatterien enthalten möglicherweise Schadstoffe oder Schwermetalle, die Umwelt und Gesundheit schaden. Batterien werden wieder verwertet, sie enthalten wicht Rohstoffe wie Eisen, Zink, Mangan oder Nickel. Die Umwelt sagt Dankeschön. Die Mülltonne bedeutet: Batterien und Akkus dürfen n Die Zeichen unter den Mülltonnenstehen für: Pb: Batterie enthält Blei Cd: Batterie enthält Cadmium Hg: Batterie enthält Quecksilber

#### **Hinweise zum Umweltschutz**

Dieses Produkt darf am Ende seiner Lebensdauer nicht entsorgt werden, sondern muss an einem Sammelpur und elektronischen Geräten abgegeben werden. Das Gebrauchsanleitung oder der Verpackung weist darau Die Werkstoffe sind gemäß ihrer Kennzeichnung wied stofflichen Verwertung oder anderen Formen der Verv wichtigen Beitrag zum Schutze unserer Umwelt.

**HINWEIS:** Die maximale Größe einer Videodatei ist 4 GB, beim Erreichen dieser Größe schaltet die Kamera die Aufnahme ab.

the control of the control of the control of the control of the control of the control of the control of the control of the control of the control of the control of the control of the control of the control of the control **DL/C 5007 Manual**

### **1. Key features of your camcorder**

5.0 Mega pixels resolution sensor Digital video camcorder Digital still camera Built-in flash Light 2.4" LTPS real color display SD card support Driver free for Windows 7 / Vista / XP and MAC 10.4 or above Macro mode

### **2. Functional parts**

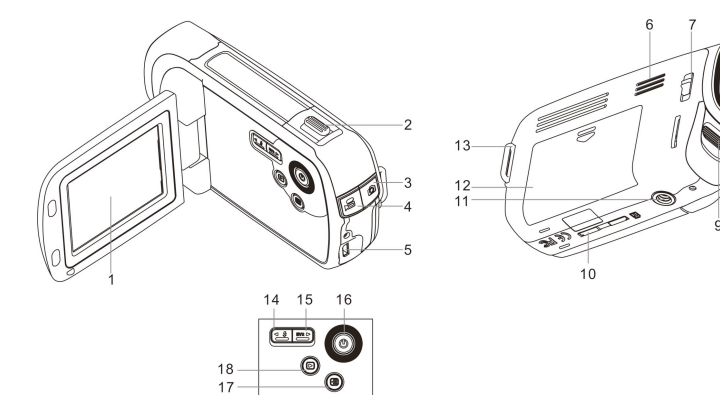

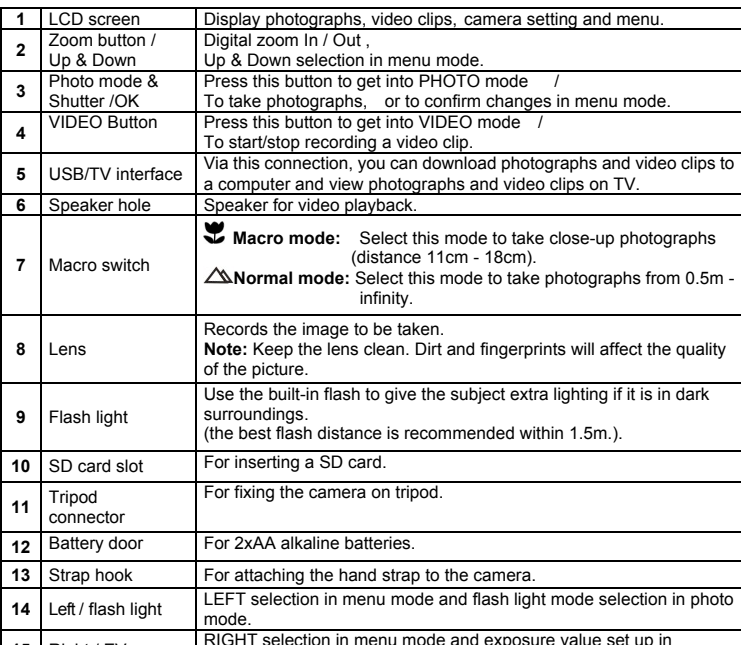

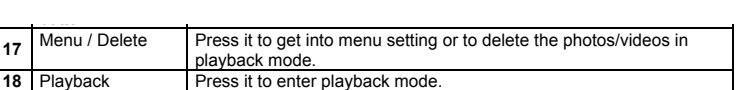

## **3. Explanation of the status icons**

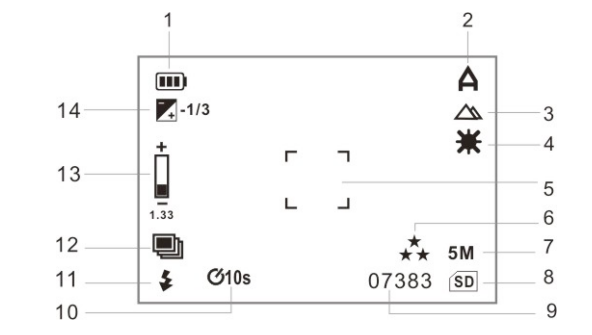

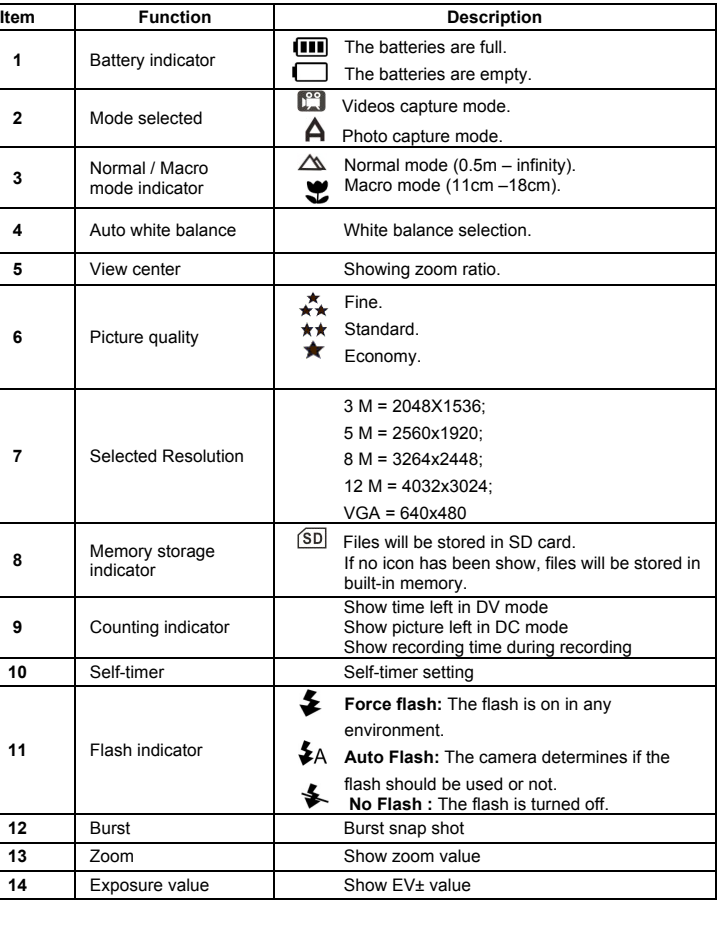

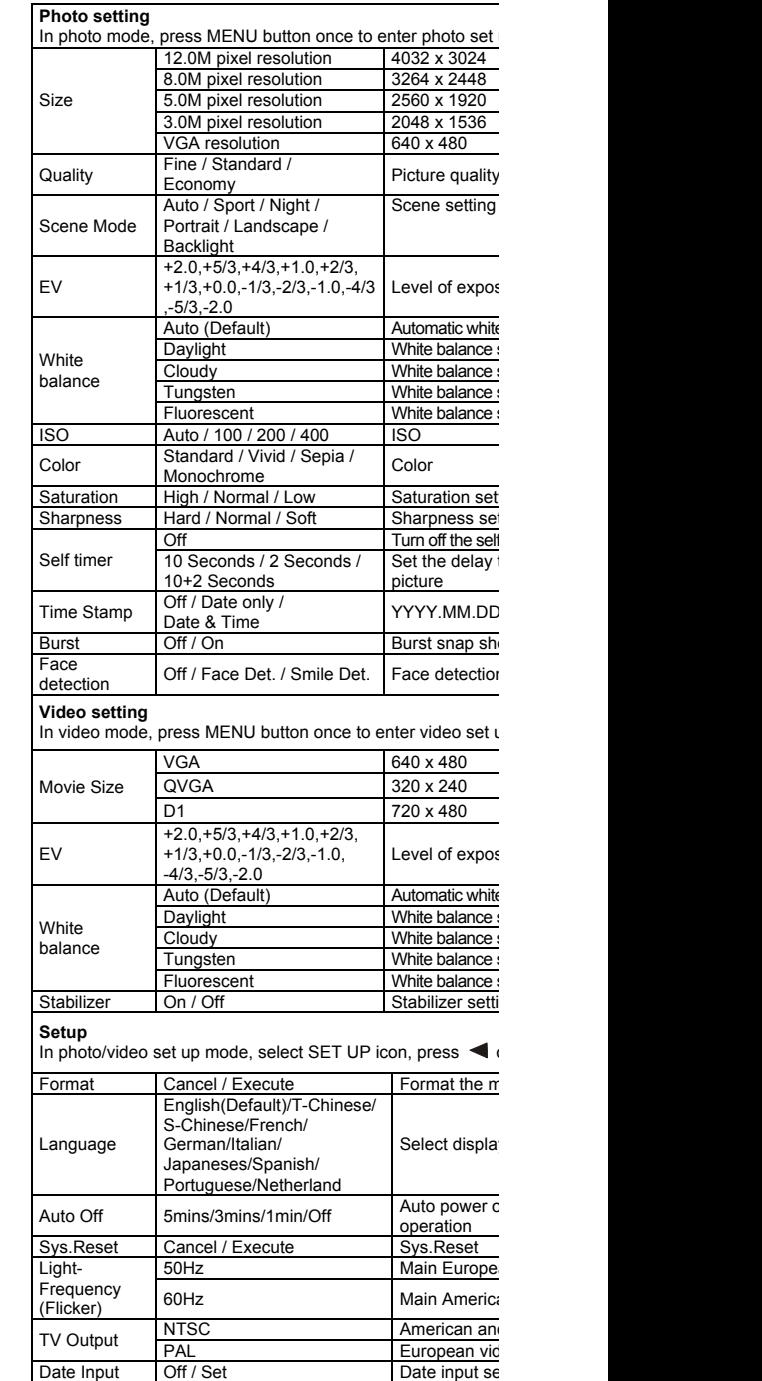

**Note:** The camera will remain the last setting when it is turned

Sound effect

Sound effect Open or close the button

#### **5.1 Installing the batteries**

- 1. Fix LCD panel in closed position.
- 2. Open the battery door.
- 3. Insert 2x AA alkaline batteries into the camera.
- 4. Close the battery door.
- 5. Press the Power button or open the LCD panel to turn on it.

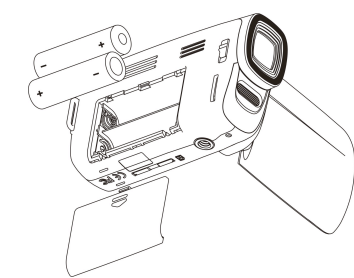

#### **5.2 Inserting a memory card (not included)**

This DV (camera) has built-in internal memory. This memory can be extended with a SD memory card (not included).

Follow the instructions given below to insert the optional SD memory card into the camera.

- 1. Turn off the camera first.
- 2. Insert the SD card into the camera.

**Note:** There is only one right direction to insert the SD memory card into the slot. Do not force the card into the slot, or else it may damage both the camera and the SD memory card.

**Note:** The SD memory card must be formatted before taking photographs. See the following sections for more information.

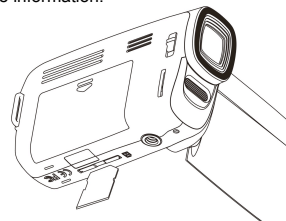

#### **5.3 Formatting the memory or SD card**

- 1. Press MENU button.
- 2. Select Setup icon by  $\blacktriangleleft$  or  $\blacktriangleright$  buttons.
- 3. Select Format icon by **T** or **W** button, press the PHOTO mode button to confirm..
- 4. Press the **T** or **W** button, PHOTO mode button to format the card or memory.

#### **5.4 Setting the resolution**

The DV (camera) can be set to different resolutions.

- 1. Press MENU button and select Image size icon to set proper resolution. Resolution: VGA (640 x 480), 3.0M (2048 x 1536), 5M (2560 x 1920), 8M (3264x2448) , 12M (4032x3024)
- 2. Different resolutions will be displayed. Select the desired resolution by using the **T** or **W** button and then press the PHOTO mode button to confirm the selection.

#### **5.5 Taking Video or photographs**

- 1. Turn on the DV (camera) by flip over the LCD panel.
- 2. Press the  $\Box$  /  $\Box$  buttons to select recording mode.
- 3. Depending on the distance to the object being photographed, use Macro switch to adjust the distance. Select the flower symbol ( $\bullet$ ) if you wish to take a close-up photograph (11cm –18cm).

If you wish to take video or photograph of surroundings or people (0.5m - infinity),set the macro switch to Normal mode  $(\triangle)$ .

4. If you are not sure if there is enough lighting, turn the automatic flash on ( $\blacklozenge$ A) by pressing the FLASH button  $\Psi/\blacktriangle$ 

7. Press the VIDEO mode button to start / stop video recording. **Caution:** 1) Taking picture for fast-moving object is not recommended. 2) Image may be distorted when taking picture in a moving vehicle.

#### **5.6 Zoom in and out**

The camera can zoom in up to 8 times.

Zoom in or out by pushing the zoom button, a number will appear on the display, 8.0 is the maximum zoom.

#### **5.7 Taking photographs using self-timer function**

You can use the self-timer function when you wish to take a photograph for yourself or when you wish to take a photograph for an object which the camera must be as still as possible.

- 1. Set the camera to photo mode.
- 2. Press the MENU button.
- 3. Select self-timer by **T** or **W** button and press the PHOTO mode button to confirm, press **T** or **W** button to set the delay time: 2seconds / 10 seconds / 10+2 seconds / off.
- 4. Press the PHOTO mode button to confirm. The self-timer function is now ready for use. 5. Aim at the object you wish to photograph.
- 6. Press the PHOTO mode button to take a photograph.
- 7. The photograph will be taken after the timer reaches the delay time that you pre-set, and the camera will beep all the time.

#### **5.8 Playback photographs**

- 1. Press **b** button to playback mode, and press  $\blacktriangleleft$  or  $\blacktriangleright$  to select the video clip or photo.
- 2. When photo is displayed, pushing the **T** or **W** button to zoom the image..

#### **5.9 Playback Vides clips**

- 1. When video clips are displayed, press the  $\Box$  button to play, and press  $\Box$  button again to pause.
- 2. Press  $\blacktriangleleft$  or  $\blacktriangleright$  for fast backward or forward.
- 3. Pushing the zoom button for volume control.
- 4. Press playback to exit.

#### **5.10 Delete photographs and video clips**

Follow the instructions given below to delete photograph or video.

- 1. Press PLAYBACK to enter Playback mode.
- 2. Press the MENU button and select Delete One/Delete All, press the PHOTO mode button to confirm.
- 3. Press MENU to exit.
- **NOTE:** Select 'Deleting All' and Press the PHOTO mode button to confirm, all the pictures will be deleted.

### **6. Connecting the DV (camera)**

The camera can be connected to the computer as Mass Storage Device,

**NOTE:** Under the environment with electrostatic discharge, the sample may malfunction and memory lost. It requires user re-install the battery to reset the sample.

### **7. Specifications**

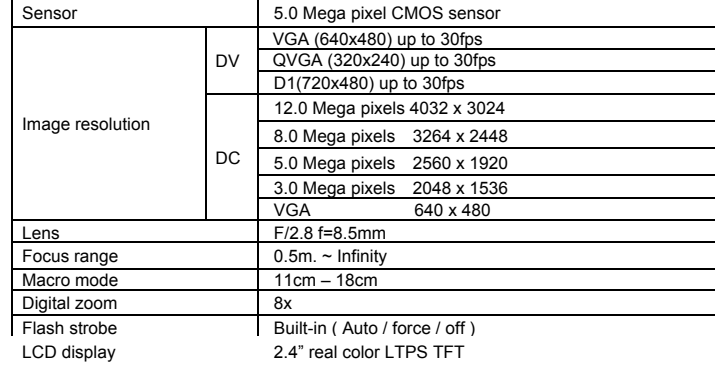

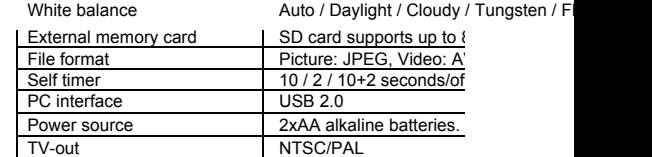

**NOTE:** Max video file size is 4GB the unit will stop recording

### **8. System requirement**

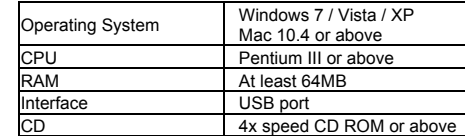

### **9. Troubleshooting**

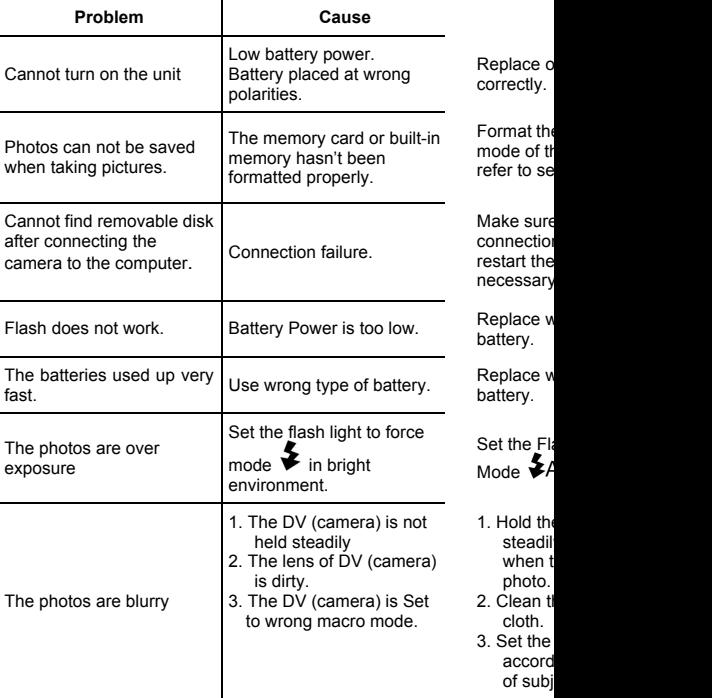

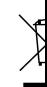

1. Hold the steadil - 〜‐〜 し ……… **DL/C 5007 Manual**

### **1. Características principales de su grabadora**

Resolución 5.0 Mega Pixels Grabadora de Video Digital Cámara Digital Flash Incorporado Pantalla LTPS de 2.4" color real Soporte de tarjeta micro SD No necesita Driver para Windows 7 / Vista / XP y MAC 10.4 o superior Modo Macro

### **2. Las piezas funcionales**

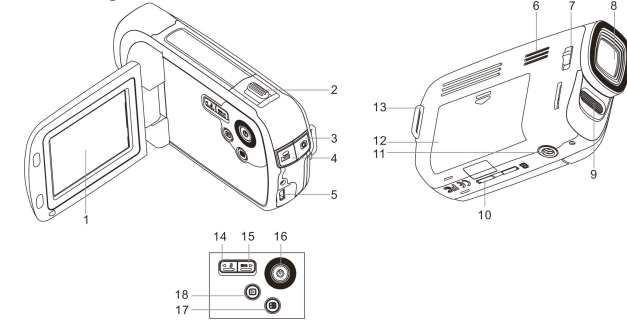

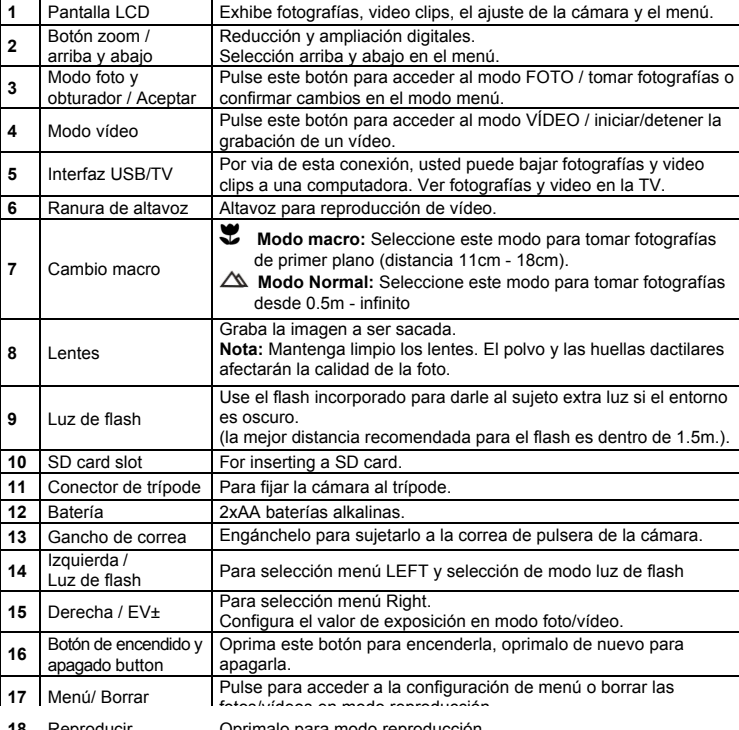

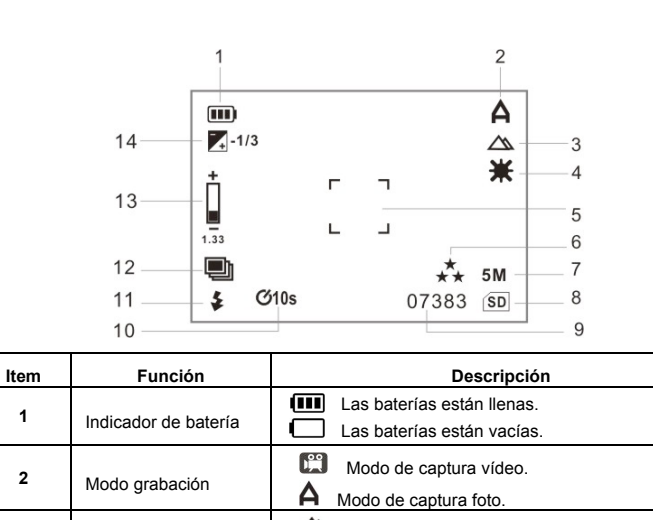

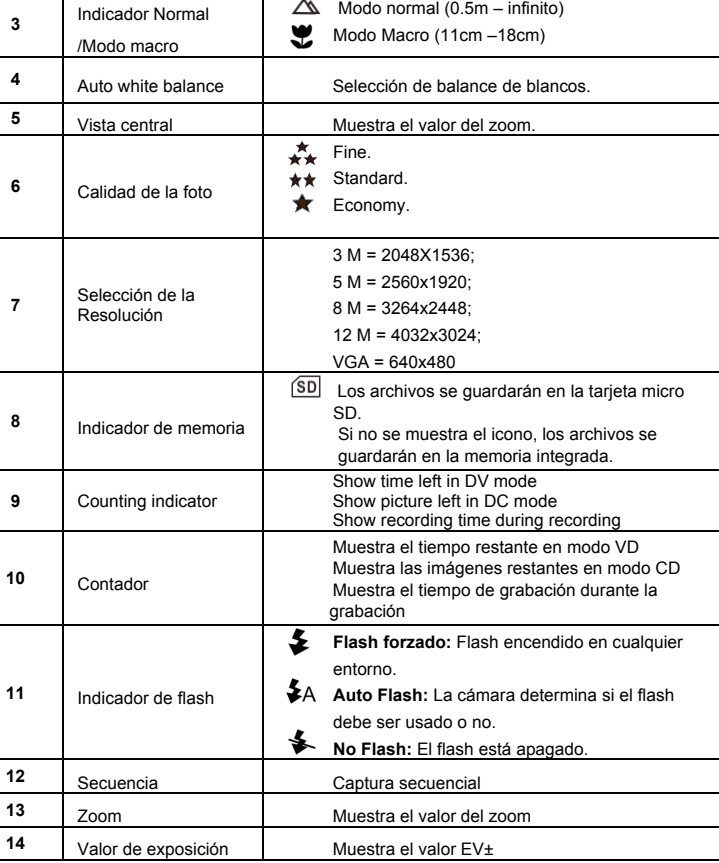

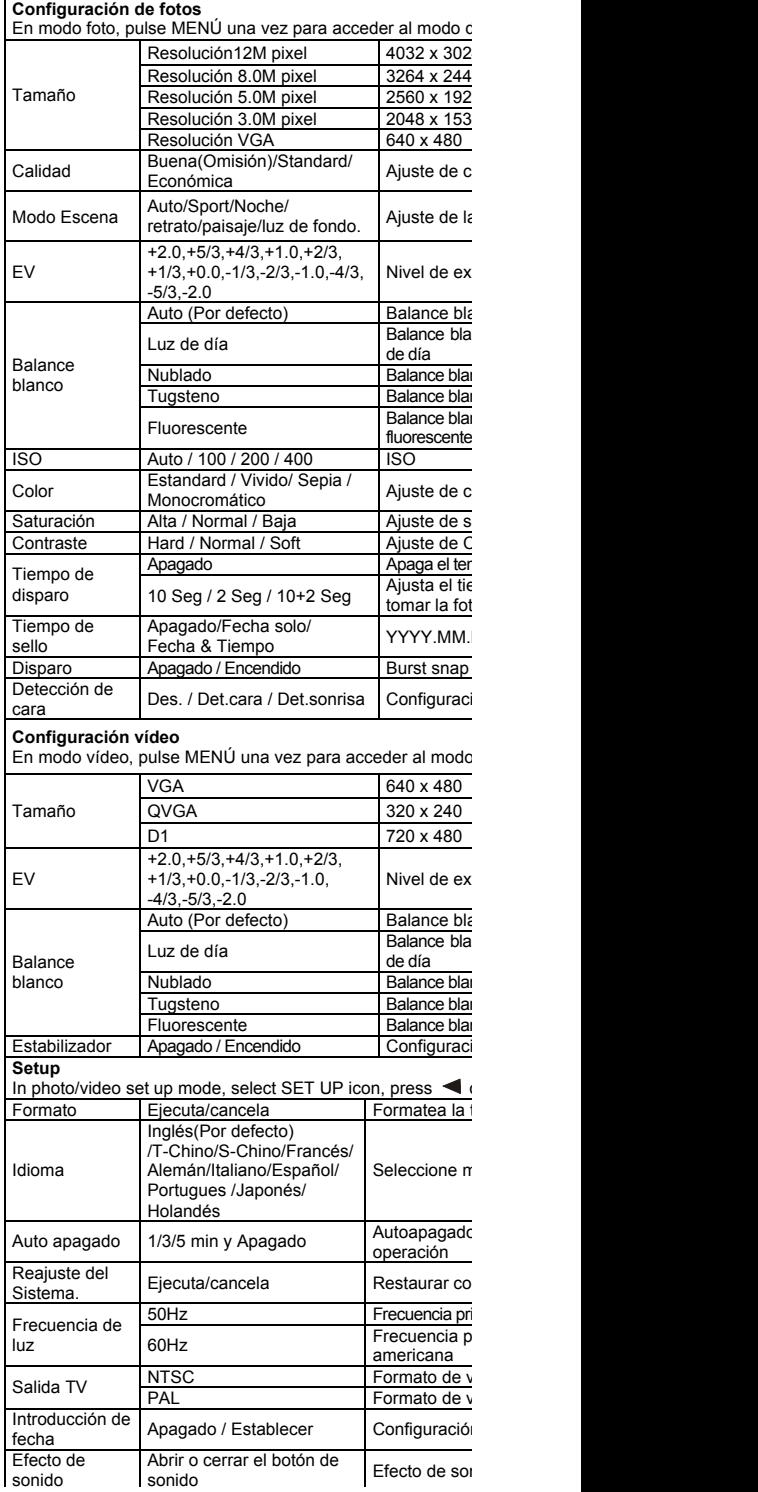

**18** Reproducir Oprimalo para modo reproducción.

#### **5. Uso de la Cámara**

#### **5.1 Instalación de las baterías**

- 1. Ponga el panel LCD en posición cerrada.
- 2. Abrir el compartimento de batería.
- 3. Colocar 2 baterías AA alcalinas en la cámara.
- 4. Cierre la tapa de baterías.<br>5. Pulse el botón de encendi
- 5. Pulse el botón de encendido o abra el panel LCD para encenderla.

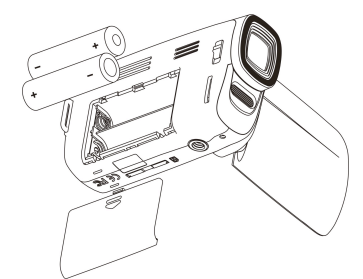

#### **5.2 Colocación de la tarjeta de memoria (no está incluida)**

Esta videocámara digital tiene incorporada memoria interna. Esta memoria se puede expandir con una tarjeta de memoria micro SD (no está incluida).

Siga las instrucciones dadas abajo para colocar la tarjeta de memoria micro SD opcional en la cámara.

- 1. Apague primero la cámara
- 2. Coloque la tarjeta de memoria micro SD en la cámara.
- **Nota:** Hay una sola dirección correcta para colocar la tarjeta de memoria micro SD en la ranura. NO fuerce la tarjeta en la ranura, o sino puede dañar tanto la cámara como la tarjeta de memoria micro SD.
- **Nota:** La tarjeta de memoria micro SD debe ser formateda antes de tomar fotografías. Vea las siguientes secciones para mayor información.

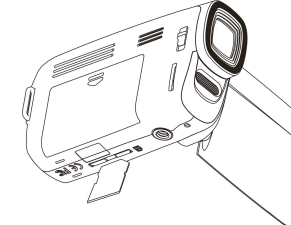

#### **5.3 Formateo de la memoria o la** tarjeta de memoria micro SD

- 1. Presione el botón Menu.
- 2. Seleccione el icono de configuración con los botones  $\blacktriangleleft$  o  $\blacktriangleright$ .
- 3. Seleccione el icono Formato con **T** o **W**, pulse el **botón de modo FOTO** para confirmar.
- 4. Pulse el botón **T** o **W**, y el botón de modo FOTO para formatear la tarjeta de memoria.

#### **5.4 Configurar la Resolución**

La Cámara Digital de Video puede ser configurada a resoluciones diferentes.

1. Pulse el botón MENÚ y seleccione el icono de tamaño de imagen para establecer la resolución.

Resolución: VGA (640 x 480), 3.0M (2048 x 1536), 5M (2560 x 1920), 8M (3264x2448) , 12M (4032x3024)

2. Las resoluciónes diferentes serán exhibidas. Seleccione la resolución deseada usando los botónes **T** o **W** y luego oprima el botón PHOTO para confirmar la selección.

#### **5.5 Tomar fotografías o videos**

- 1. Encienda el VD (cámara) desplegando el panel LCD.
- 2. Pulse los botones  $\Box$  **/**  $\Box$  para seleccionar el modo de registro.
- 3. Depending on the distancia to the object being photographed, use Macro switch to Ajustar la distancia. Seleccione el simbolo flor ( $\blacktriangleright$ ) si usted desea tomar fotos cercanas (11cm –18cm).

Si usted desea tomar tomar Video o fotos de gente (0.5m - infinity), configurar el Macro switch to Normal modo  $(\triangle)$ .

- presional  $\ddot{\bullet}$
- 5. Use la pantall LCD para visualizar el objecto que desea videograbar o fotografiar.
- 6. Pulse el botón modo FOTO una vez para tomar fotos.
- 7. Pulse el botón modo VÍDEO para iniciar / detener la grabación de vídeo.
- **Precaución:** 1) Tomar una Foto de un objeto en rapido movimiento no es recomendada.
	- 2) La Imagen puede ser distorsionada cuando toma una foto desde un vehiculo en movimiento.

#### **5.6 Zoom acercar y zoom alejar**

La cámara VD puede acercar hasta 8 veces

Zoom acercar o alejar presionando el botón zoom, un número aparecerá en la pantalla. 8.0 es el maximo zoom.

#### **5.7 Tomar fotografías usando la función Auto Foto**

Usted puede usar la función auto-tiempo desea tomar una fotografía usted mismo o cuando desea fotografiar un objeto donde la cámara debe hacerlo posible.

- 1. Configure la cámara a modo foto.
- 2. Presione el botón MENU.
- 3. Seleccione el temporizador con **T** o **W** y pulse el botón modo FOTO para confirmar, Presione **T** o **W** para configurar el tiempo de espera: 2segundos / 10 segundos / 10+2segundos o salir.
- 4. Presione el botón PHOTO para confirmar. La función auto-tiempo esta ahora lista para usar.
- 5. Apunte al objecto que desea fotografiar.
- 6. Presione el botón PHOTO para tomar una fofografia.
- 7. La fotografía se va a tomar despues del tiempo elegido en el tiempo de espera pre configurado, y la cámara pitará durante este tiempo.

#### **5.8 Reproducir fotografías**

- 1. Presione el botón  $\blacksquare$  para modo reproducir, y  $\blacktriangleleft$  o  $\blacktriangleright$  para seleccionar el video clip o foto.
- 2. Cuando se muestre la foto, pulse **T** o **W** para aumentar y reducir la imagen.

#### **5.9 Reproducir video clips**

- 1. Cuando quiere mostrar video clips, Presione  $\Box$  para reproducir, pulse  $\Box$  de nuevo para pausar.
- 2. Pulse  $\blacktriangleleft$  o  $\blacktriangleright$  para retroceder o avanzar rápidamente.
- 3. Pulse el botón de zoom para controlar el volumen.
- 4. Presione Playback para salir.

#### **5.10 Borrar fotografías y video clips**

Seguir las instrucciones dadas abajo para borrar fotos o video

1. Seguir las instrucciones dadas abajo para borrar fotos o video.

- 2. Presione el botón MENU y seleccione Borrar una/Borrar todo, Presione PHOTO para confirmar.
- 3. Presione MENU para salir.
- **NOTA:** Seleccione 'Deleting All' y Presione PHOTO para confirmar, todas las Fotos se borraran.

### **6. Conexión del DV (cámara)**

La cámara puede conectarse al ordenador como dispositivo de almacenamiento masivo. **NOTA:** En entornos con descargas electroestáticas, puede averiarse y perderse el contenido. El

usuario debe reinstalar la batería para reiniciarla.

### **7. Especificaciones**

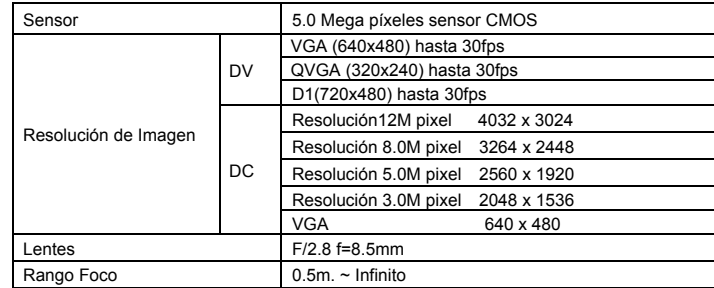

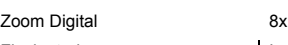

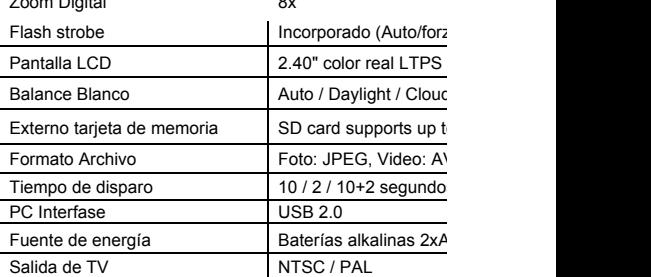

**NOTA:** El tamaño de archivo vídeo máximo es de 4GB, la alcance el límite.

### **8. Requisitos del Sistema**

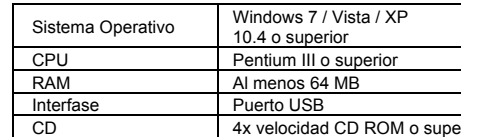

### **9. Solución de Problemas**

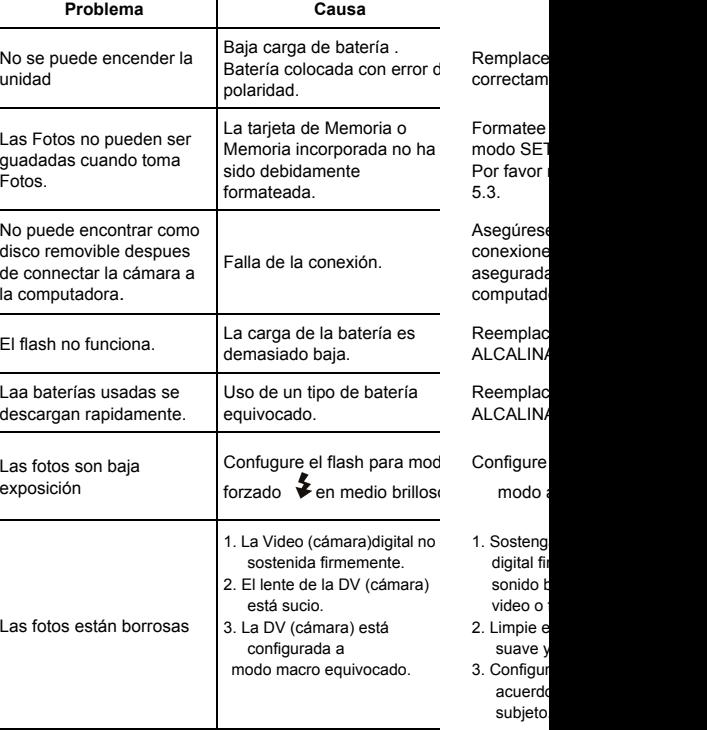

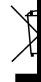

≕≕≕≕ — ا— **DL/C 5007 Manuel**

**1. Principales caractéristiques de votre caméscope**

Résolution de 5.0mégapixels Caméscope vidéo numérique Appareil photo numérique Flash intégré Affichage vraie couleur LTPS de 2.4 po Prise en charge de la carte Micro SD Pilote gratuit pour Windows 7 / Vista / XP et MAC 10.4 ou la version supérieure Mode macro

### **2. Pièces fonctionnelles**

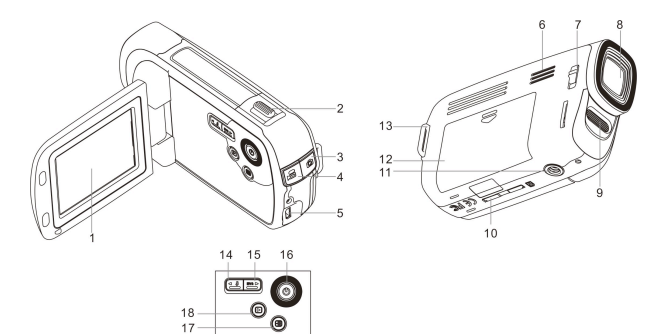

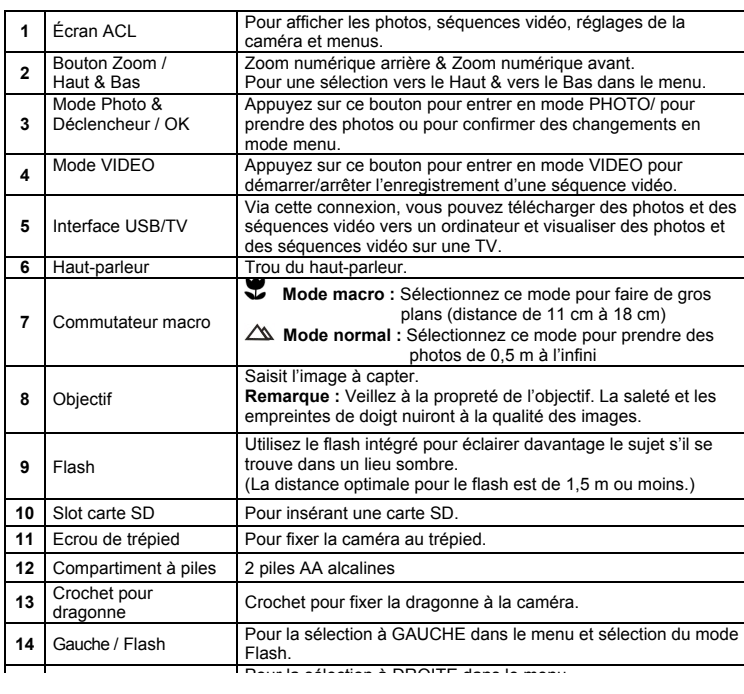

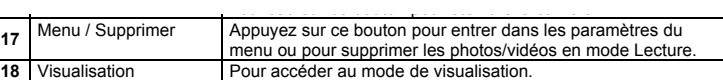

### **3. Description des icônes de statut**

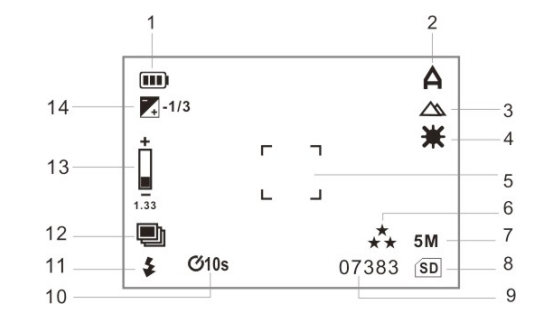

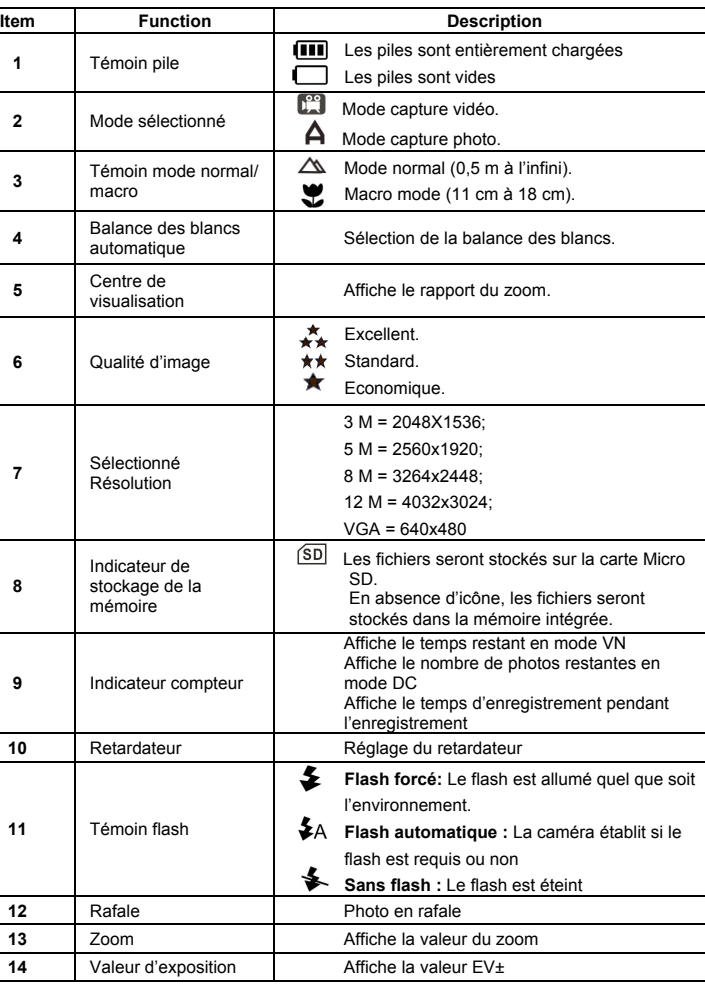

**8**

**11** Témoin flash

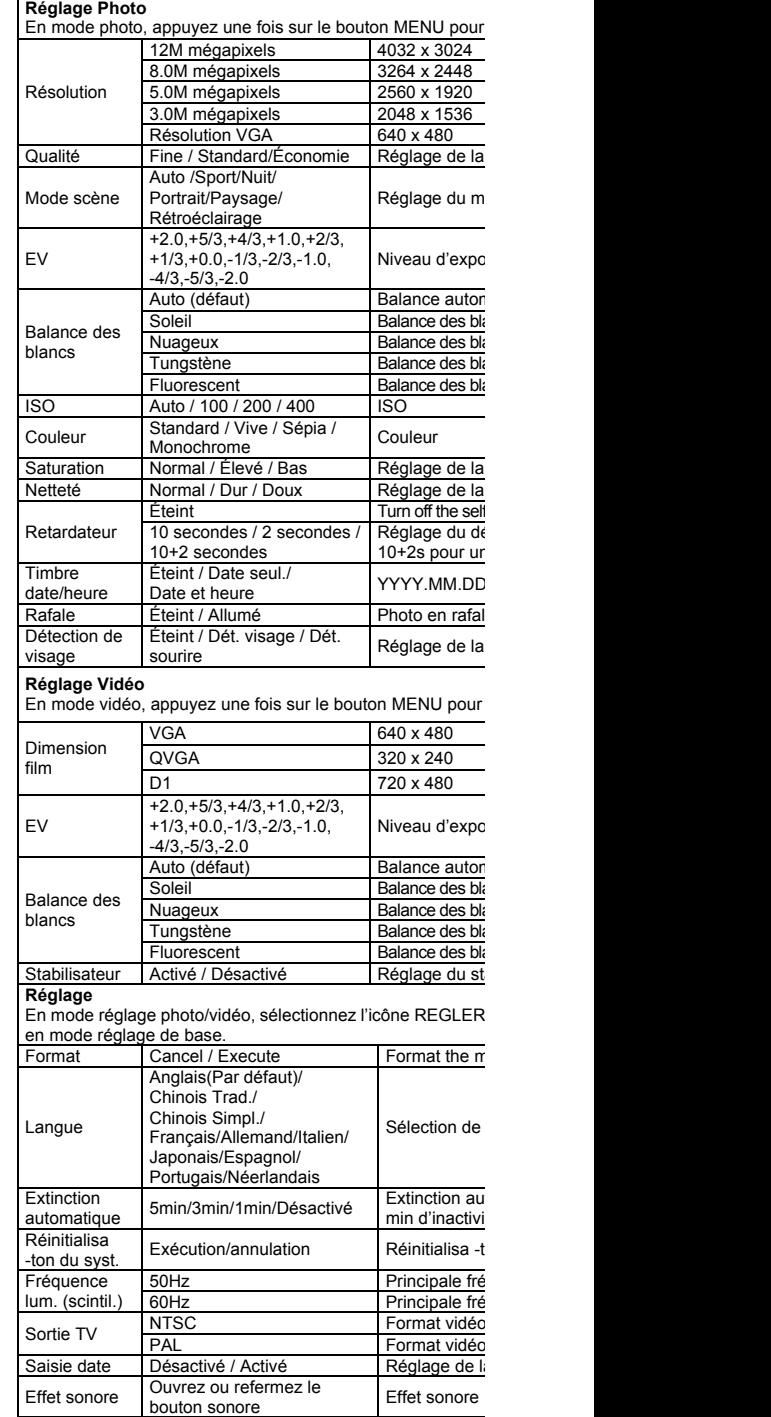

Note: Lorsque la caméra est éteinte, les derniers réglages e demeureront intacts.

#### **5.1 Installation des piles**

- 1. Maintenez le panneau ACL en position fermée..
- 2. Ouvrez la porte du compartiment à piles.
- 3. Introduisez 2 piles AA alcalines dans la caméra.
- 4. Refermez le compartiment à piles.
- 5. Appuyez sur le bouton MARCHE/ARRÊT (POWER) ou ouvrez le panneau ACL pour l'allumer.

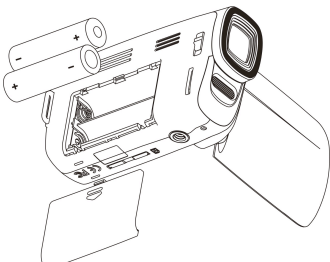

#### **5.2 Installation d'une carte mémoire (non incluse)**

Cette caméra possède une mémoire interne intégrée pouvant être agrandie à l'aide d'une carte mémoire SD (non incluse).

Suivez les directives ci-dessous pour placer la carte mémoire SD en option dans la caméra. 1. Éteignez d'abord la caméra.

- 2. Introduisez la carte SD dans la caméra.
- **Remarque :** Il n'y a qu'une seule façon d'introduire la carte mémoire SD dans la fente. Ne l'introduisez pas de force dans la fente, car ceci pourrait endommager la caméra et la carte mémoire SD.
- **Remarque :** La carte mémoire SD doit être formatée avant que des photos puissent être prises. Voir les sections ci-dessous pour plus d'information.

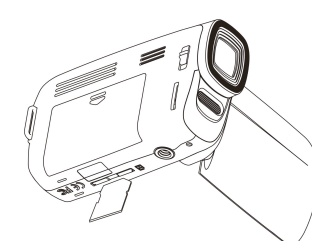

#### **5.3 Formatage de la mémoire ou de la carte SD**

- 1. Appuyez sur le bouton Menu.
- 2. Sélectionnez l'icône Réglage à l'aide des boutons  $\blacktriangleleft$  ou  $\blacktriangleright$ .
- 3. Sélectionnez l'icône Formater à l'aide des boutons **T** ou **W**, appuyez sur le bouton mode PHOTO pour confirmer.
- 4. Appuyez sur le bouton **T** ou **W**, le bouton mode PHOTO pour formater la carte ou la mémoire.

#### **5.4 Réglage de la résolution**

La caméra peut être réglée à diverses résolutions.

1. Appuyez sur le bouton MENU et sélectionnez l'icône Taille image pour définir la bonne résolution.

Résolution: VGA (640 x 480), 3.0M (2048 x 1536), 5M (2560 x 1920), 8M (3264x2448) , 12M (4032x3024)

2. Diverses résolutions seront affichées. Sélectionnez la résolution souhaitée en utilisant les boutons **T** ou **W**, puis appuyez sur le bouton Enregistrement (PHOTO) pour confirmer la sélection.

#### **5.5 Captage de séquences vidéo ou de photos**

- 1. Allumez la VN (caméra) en retournant le panneau ACL.
- 2. Appuyez sur les boutons  $\Box$  /  $\Box$  pour sélectionner le mode enregistrement .
- 3. Selon la distance entre la caméra et l'objet à photographier, utilisez le commutateur Macro pour ajuster la distance. Sélectionnez le symbole ( i ) si vous voulez faire un gros plan (11 cm à 18 cm).

Si vous voulez capter des séquences vidéo ou des photos d'endroits ou de personnes

 $\Delta$ 

en appuyant sur le bouton flash ( $\Psi$ /  $\blacktriangleright$ ).

- 5. Utilisez l'écran ACL pour viser l'objet que vous voulez capter en séquence vidéo ou en photo.
- 6. Appuyez une fois sur le bouton mode PHOTO pour prendre des photos.
- 7. Appuyez sur le bouton mode VIDEO pour démarrer/arrêter un enregistrement vidéo.

**Avertissement :** 1) Le captage d'objets en mouvement rapide est déconseillé. 2) Les images prises à partir d'un véhicule en mouvement pourraient être floues.

#### **5.6 Zoom avant et zoom arrière**

La caméra peut faire un zoom avant allant jusqu'à 8x.

Effectuez un zoom avant ou arrière en enfonçant le bouton Zoom, un nombre s'affichera à l'écran, 8.0 est le zoom maximal.

#### **5.7 Prise de photos à l'aide du retardateur**

Vous pouvez utiliser la fonction du retardateur lorsque vous voulez vous prendre en photo ou lorsque vous voulez photographier un objet tout en gardant la caméra aussi stable que possible.

- 1. Réglez la caméra au mode photo.
- 2. Appuyez sur le bouton MENU.
- 3. Sélectionnez le retardateur à l'aide du bouton **T** ou **W** et appuyez sur le bouton mode PHOTO pour confirmer, appuyez sur le bouton **T** ou **W** pour définir le délai du minuteur : 2 secondes / 10 secondes / 10+2 secondes / Désactivé.
- 4. Appuyez sur le bouton Enregistrement (PHOTO) pour confirmer. La fonction du retardateur est maintenant prête à l'emploi.
- 5. Visez l'objet que vous voulez photographier.
- 6. Appuyez sur le bouton Enregistrement (PHOTO) pour prendre une photo.
- 7. La photo sera prise au bout du délai de minuteur préréglé, et la caméra émettra un bip tout au long de ce délai.

#### **5.8 Lecture de photos**

- 1. Appuyez sur le bouton  $\blacksquare$  pour accéder au mode Lecture, et appuyez sur  $\blacktriangleleft$  ou  $\blacktriangleright$ pour sélectionner la séquence vidéo ou la photo.
- 2. Lorsque la photo est affichée, appuyez sur le bouton **T** ou **W** pour effectuer un zoom sur l'image.

#### **5.9 Visualisation de séquences vidéo**

- 1. Lorsque les séquences vidéo sont affichées, appuyez sur le bouton  $\Box$  bour les lire, et appuyez à nouveau sur le bouton  $\Box$  pour mettre en pause.
- 2. Appuyez sur  $\blacktriangleleft$  ou  $\blacktriangleright$  pour effectuer un retour ou une avance rapide.
- 3. Appuyez sur le bouton Zoom pour régler le volume.
- 4. Appuyez sur Visualisation (Playback) pour quitter.

#### **5.10 Suppression de photos et de séquences vidéo**

Suivez les directives ci-dessous pour supprimer des photos ou des séquences vidéo.

- 1. Appuyez sur Visualisation (PLAYBACK) pour accéder au mode Visualisation (Playback).
- 2. Appuyez sur le bouton MENU et sélectionnez Supprimer Un/Supprimer tout, appuyez sur le bouton mode PHOTO pour confirmer.
- 3. Appuyez sur MENU pour quitter.
- **Avertissement :** Sélectionnez 'Supprimer tout' et appuyez sur le bouton mode PHOTO pour confirmer, toutes les photos seront supprimées.

### **6. Connexion à la VN (caméra)**

La caméra peut être connectée à l'ordinateur en tant que Périphérique de stockage de masse, **Avertissement :** Dans un environnement rempli de décharges électrostatiques, le produit peut mal fonctionner et perdre. L'utilisateur doit alors réinstaller la batterie pour réinitialiser le produit.

### **7. Spécifications**

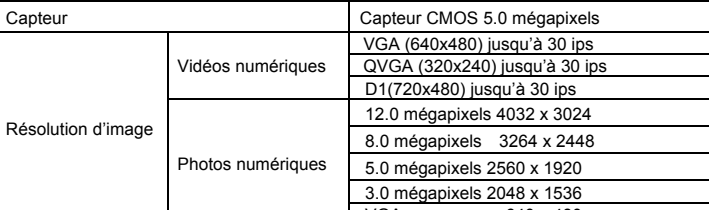

### $\mathcal{A}$

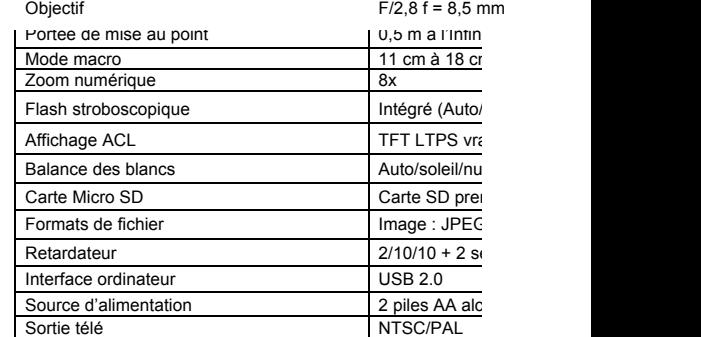

**REMARQUE :** La taille maximale d'un fichier vidéo est de 40 l'enregistrement video dès que la taille du fichier est dépasse

### **8. Configuration requise**

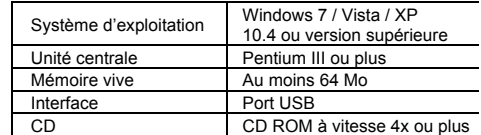

### **9. Dépannage**

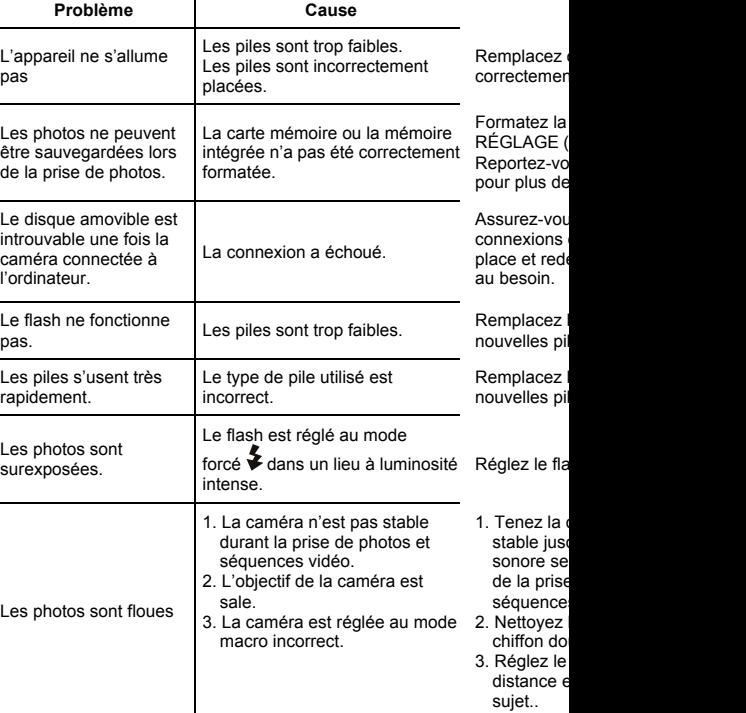

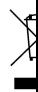

- — — — — — — **DL/C 5007 Manual**

### **1. Funzionalità principali della videocamera**

Sensore con risoluzione 5.0 megapixel Camcorder video digitale DV camera (Digital Video Camera) Flash incorporato Display a colori 2.4" LTPS Compatibilità microscheda SD Driver per Windows 7 / Vista / XP e MAC 10.4 o sup. Modalità macro

### **2. Componenti**

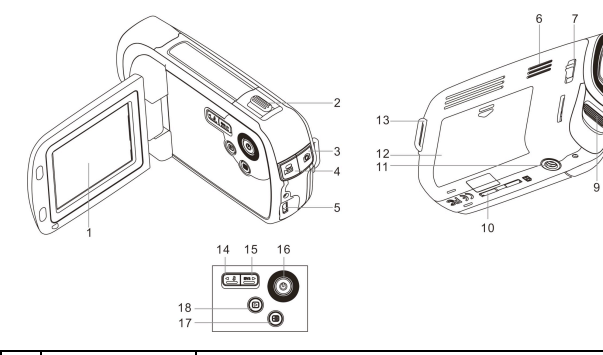

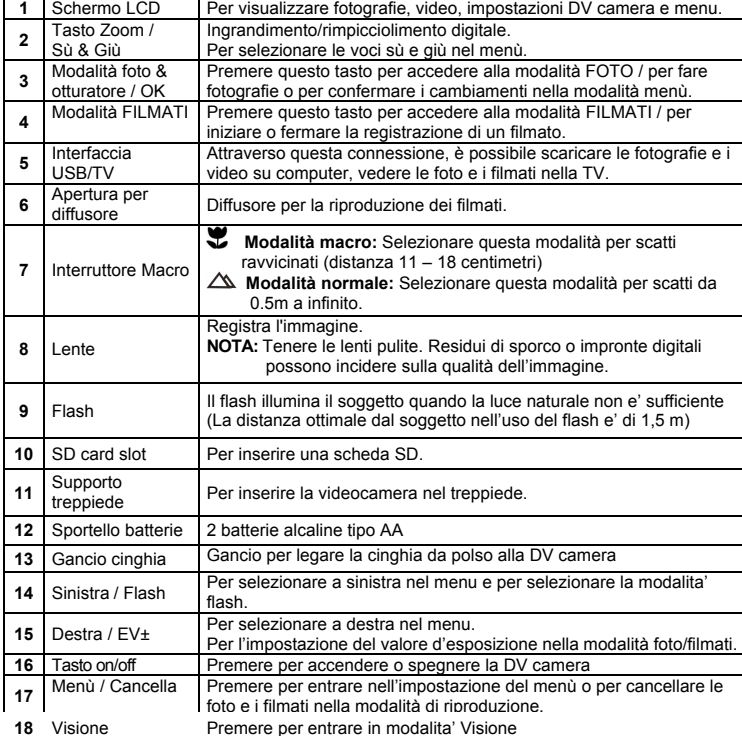

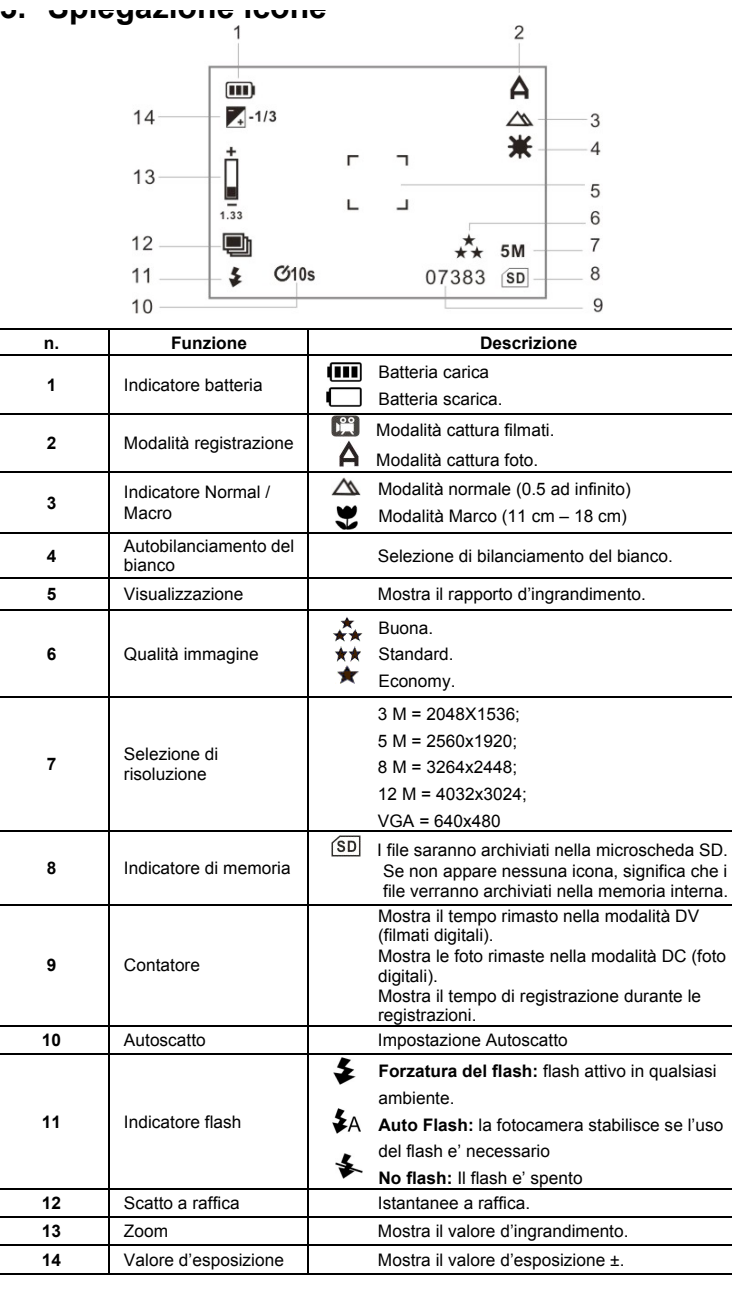

### **4. Impostazione della videocamera**

#### **Impostazione delle foto**

Nella modalità foto, premere una volta il tasto MENU per entrare nella modalità d'impostazione delle foto.

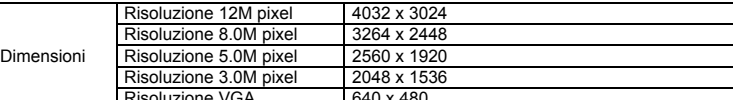

scena Ritratto / Paesaggio / **Controluce** EV +2.0,+5/3,+4/3,+1.0,+2/3, +1/3,+0.0,-1/3,-2/3,-1.0,-4/3 Livello esposizione ,-5/3,-2.0 **Bilanciamento** del bianco Auto (Predefinito) Bilanciamento Giorno Bilanciamento e del bianco selezione del bianco selezione del bianco selezione del bianco sel giorno Nuvoloso Bilanciamento ambiente nuvo Tungsteno Bilanciamento tungsteno<br>Bilanciamento Fluorescente  $\frac{\text{ambiente fluor}}{\text{ISO}}$ ISO **Auto / 100 / 200 / 400** Colore Standard /vivido/seppia/ Standard /vivido/seppia/ Colore Saturazione | Alta / Normale / Bassa | Impostazione Sharpness | Alta / Normale / Bassa | Impostazione Autoscatto Off Turn off the self-10 secondi / 2 secondi / 10 secondi  $\begin{array}{c} 10+2 \text{ second} \\ -10+2 \text{ second} \end{array}$  Imposta l'auto Stampa Ora Off /Solo data / Off /Solo data / YYYY.MM.DD<br>Data & Ora A raffica **Off (disattivo) / On (attivo)** Istantanee a ra Rilevazione viso Off (disattivo) / Rilevazione Uπ (disattivo) / Rilevazione | Impostazione<br>viso./ Rilevazione sorriso. **Impostazione dei filmati** Nella modalità filmati, premere una volta il tasto MENU per entrare nella modalità filmati, premere una volta dei filmati. Dimensioni VGA 640 x 480 QVGA 320 x 240 D1 720 x 480 EV +2.0,+5/3,+4/3,+1.0,+2/3, +1/3,+0.0,-1/3,-2/3,-1.0, -4/3,-5/3,-2.0 Livello esposiz **Bilanciamento** del bianco Auto (predefinito) Bilanciamento Giorno Bilanciamento el Bilanciamento giorno Nuvoloso Bilanciamento ambiente nuvo Tungsteno Bilanciamento tungsteno Fluorescente Bilanciamento ambiente fluor Stabilizzatore On (attivo) / Off (disattivo) Impostazione **Impostazione** Nella modalità d'impostazione foto/filmati, selezionare l'icona il tasto o per accedere alla modalità d'impostazione<br>Formatta Base. Esegui/cancella di base. Formatta Esegui/cancella Lingua Inglese(predefinito)/ Cinese T / CineseS/Francese/Tedesco/ Italiano/Spagnolo/ Portoghese/Giapponese/ Olandese Per scegliere Autospegnim ento 5 minuti / 3 minuti / 1 minuti /Off Autospegnim o 5 minuti se Resetta sist. Esegui/cancella Ripristina le importante in predetentiale in predetentiale in predetentiale in predetentiale in predetentiale in predetentiale in predetentiale in predetentiale in predetentiale in predetentia **Frequenza** (Flicker) Princ.frequen 60Hz Princ.frequen<br>NTSC Formato vide Uscita TV NTSC Formato video Americano e Giapponese PAL Formato vide Inserimento Inserimento | Off (disattivo)/ Set (imposta) | Impostazione Effetto sonoro Apre o chiude il tasto Effetto sonor

Impostazione

**NOTA:** La DV camera conserva le ultime impostazioni una v

Qualità Buona/Standard/Economy Impostazione qualità immagine

#### **5.1 Inserimento batterie**

- 1. Mettere il pannello LCD nella posizione chiusa.
- 2. Aprire lo scomparto batterie
- 3. Inserire 2 batterie alcaline AA
- 4. Chiudere lo sportellino della batteria.
- 5. Premere POWER o aprire il pannello LCD per accendere la fotocamera.

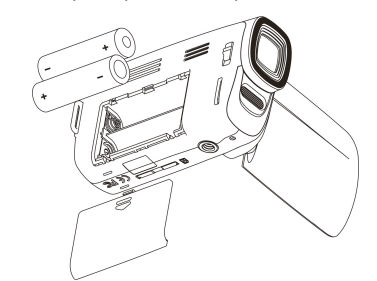

#### **5.2 Inserimento della memory card (non inclusa)**

La DV Camera ha una memoria interna. Questa memoria può essere estesa con l'uso di una microscheda SD (non inclusa).

Attenersi alle seguenti istruzioni per inserire la microscheda SD, opzionale nella DV Camera.

- 1. Spegnere prima di tutto la DV Camera.
- 2. Inserire la microscheda SD.
- **NOTA:** C'è solo una direzione per il corretto inserimento della microscheda SD nel suo slot. Non forzare, in caso contrario si potrebbe danneggiare l'apparecchio o la memory card.
- **NOTA:** Prima di scattare fotografie, formattare la microscheda SD. Si vedano le seguenti sezioni per ulteriori informazioni.

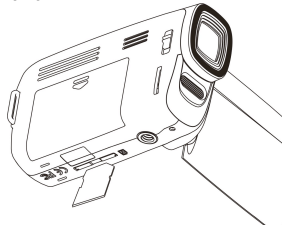

#### **5.3 Formattazione della memoria o della microscheda SD**

- 1. Premere MENU
- 2. Selezionare l'icona Setup (impostazione) premendo il tasto  $\blacktriangleleft$  o  $\blacktriangleright$ .
- 3. Selezionare l'icona Format (formatta) premendo il tasto **T** o **W**, premere il tasto della modalità FOTO per confermare.
- 4. Premere il tasto **T** o **W** e modalità FOTO per formattare la scheda o la memoria.

#### **5.4 Impostazione risoluzione**

La DV Camera può essere impostata su diverse risoluzioni.

1. Premere il tasto MENU e selezionare l'icona della dimensione dell'immagine per impostare la risoluzione adeguata.

Risoluzione: VGA (640 x 480), 3.0M (2048 x 1536), 5M (2560 x 1920), 8M (3264x2448) , 12M (4032x3024)

2. Possono essere visualizzate diverse risoluzioni. Selezionare la risoluzione desiderata usando i tasti **T** o **W**, premere quindi PHOTO per confermare.

#### **5.5 Riprese video o fotografie**

- 1. Accendere la videocamera aprendo il pannello LCD.
- 2. Premere il tasto  $\bullet$  o  $\bullet$  per selezionare la modalità di registrazione.
- 3. In base alla distanza del soggetto da fotografare, usare l'interruttore Macro per regolare la distanza. Selezionare il simbolo a fiore ( $\blacktriangleright$ )se si desidera prendere una fotografia a distanza ravvicinata (11cm-18cm). Se si desidera riprendere video o fotografie di ambienti/paesaggi o persone (0.5m -infinito), portare l'interruttore MARCO su modalità Normale  $(\triangle)$ .
- 4. Se non si e' sicuri della quantita' di luce necessaria, scegliere Auto ( $\blacktriangleright$ A) premendo il tasto Flash  $\blacktriangledown$  /  $\blacktriangledown$

7. Premere il tasto della modalità FILMATI per iniziare / fermare la registrazione di filmati. **Avvertenza:** 1) Si sconsiglia di fare foto a oggetti in veloce movimento.

2) Le immagini potrebbero apparire distorte quando si fanno foto da un veicolo in movimento.

#### **5.6 Zoom avanti e indietro**

La DV camera può zumare fino ad 8 volte.

Zumare avanti e indietro premendo I tasti zoom , un numero comparirà sullo schermo. 8.00 è lo zoom massimo.

#### **5.7 Scattare fotografie con funzione autoscatto**

E' possibile usare la funzione autoscatto quando si desidera scattare una fotografia di sé stessi o quando è necessario tenere la DV Camera il più ferma possibile.

- 1. Impostare la DV camera su modalità fotografia.
- 2. Premere e tener premuto il pulsante MENU.
- 3. Selezionare l'autospegnimento premendo il tasto **T** o **W** e premere il tasto della modalità FOTO per confermare, premere **T** o **W** per impostare I secondi di ritardo: 2secondi/10 secondi/ 10+2 secondi o off.
- 4. Premere PHOTO per confermare. L'autoscatto è ora pronto per l'uso.
- 5. Inquadrare il soggetto da fotografare.
- 6. Premere PHOTO per scattare la fotografia.
- 7. La fotografia viene scattata dopo i secondi di ritardo impostati e la videocamera emetterà il suono bip per tutta la durata.

#### **5.8 Visione delle fotografie**

- 1. Premere il tasto  $\blacksquare$  per accedere alla modalità di riproduziione, quindi premere il tasto o per selezionare il filmato o la foto.
- 2. Quando la foto è visualizzata, premere il tasto **T** o **W** per ingrandire l'immagine.

#### **5.9 Riproduzione di video**

- 1. In caso di video, premere  $\Box$  per iniziare la riproduzione e premere nuovamente il tasto per mettere in pausa.
- 2. Press  $\blacktriangleleft$  or  $\blacktriangleright$  for fast backward or forward.
- 3. Pushing the zoom button for volume control.
- 4. Premere Playback per uscire.

#### **5.10 Cancellare foto e video**

Per cancellare foto o video seguire i passi seguenti.

- 1. Premere PLAYBACK (riproduzione) per accedere alla modalità di riproduzione.
- 2. Premere MENU e scegliere Cancella singolo/Cancella Tutto e PHOTO per confermare.
- 3. Premere MENU per uscire.
- **NOTA:** Scegliere Cancella Tutto e confermare con PHOTO elimina tutte le foto

### **6. Connessione della videocamera**

La videocamera può essere collegata al computer come dispositivo di memoria di massa, NOTA: in ambienti con scariche elettrostatiche, l'apparecchio potrebbe non funzionare bene o perdere memoria. Sarà necessario reinstallare la batteria per reimpostarlo.

### **7. Specifiche tecniche**

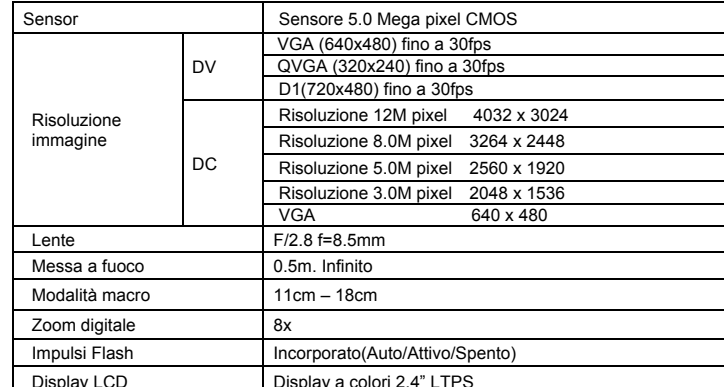

#### Bilanciamento del bianco Auto/Giorno/nuvoloso/Tungsteno/Fluorescente

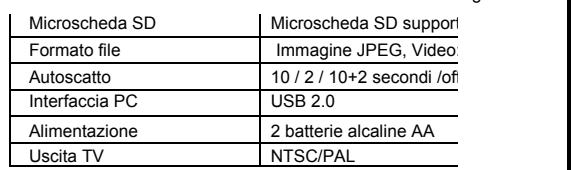

**NOTA:** la dimensione massima dei filmati è 4GB, l'appare una volt ache ha raggiunto la dimensione massim

### **8. Requisiti di sistema**

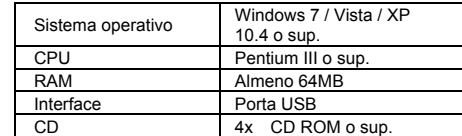

### **9. Risoluzione problemi**

 $ren$ 

 $m<sub>0</sub>$ 

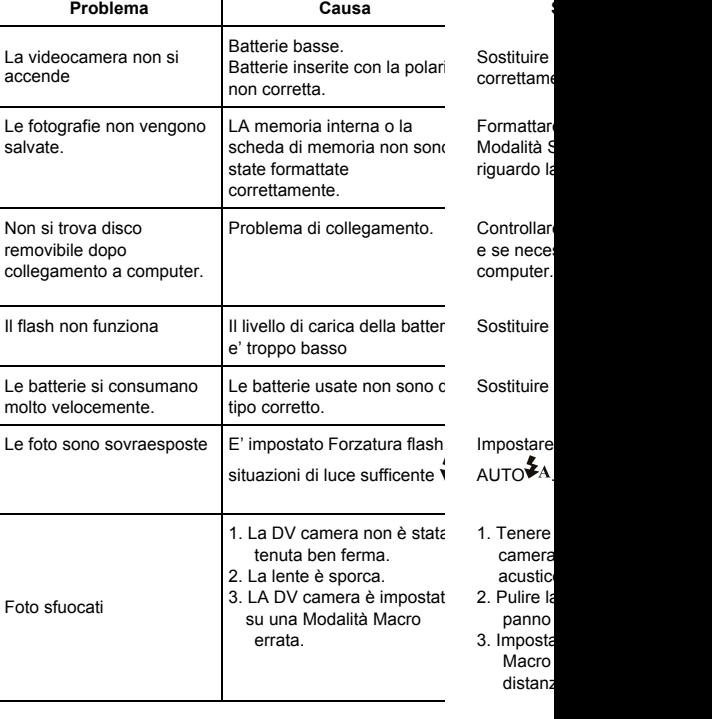

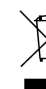

lo la

e se neces ter

Sostituire

Sostituire

to the control of the control of the control of the control of the control of the control of the control of the control of the control of the control of the control of the control of the control of the control of the contr **DL/C 5007 Manual**

### **1. Principais características da câmara de vídeo**

Sensor de resolução de 5.0 megapixéis Camcorder de vídeo digital Câmara digital de paisagem Flash incorporado Ecrã LTPS de 2.4" de cor real Suporta Micro-cartãoSD Sem controlador para Windows 7 / Vista / XP e MAC 10.4 ou superior Modo macro

### **2. Partes funcionais**

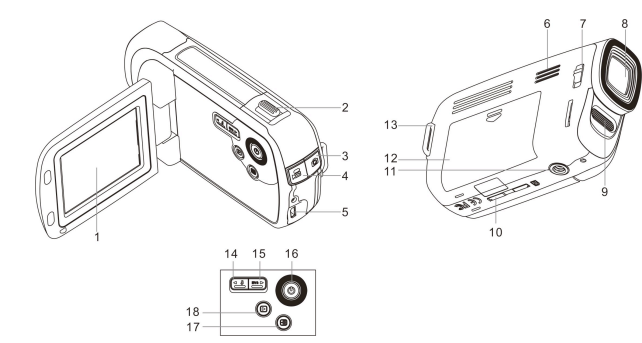

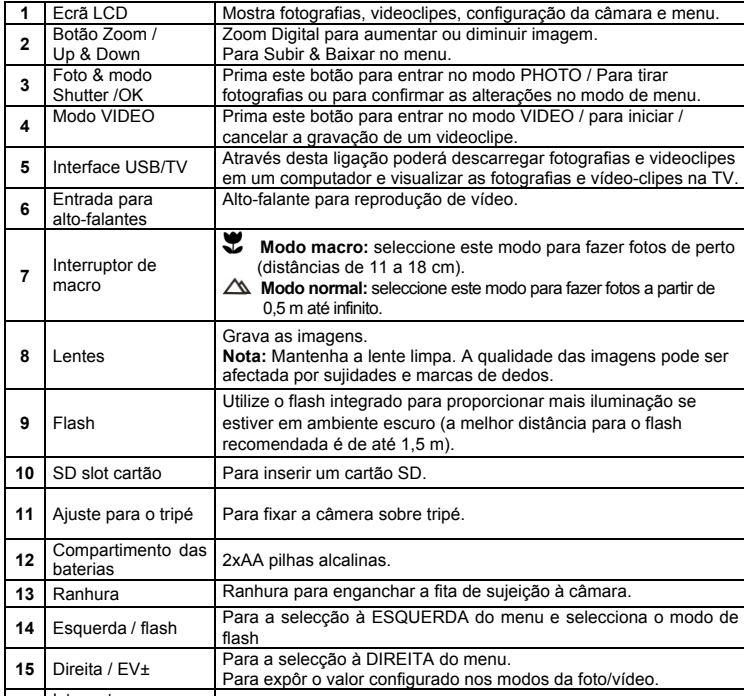

### **3. Explicação dos ícones de estado**

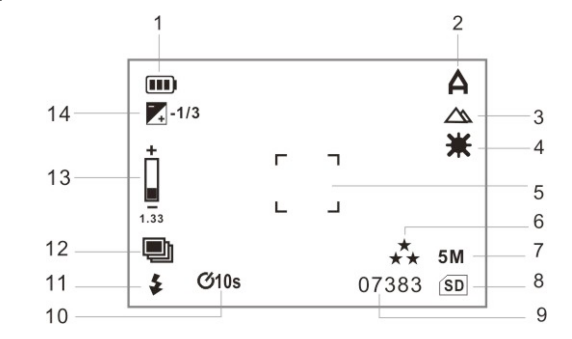

fotos e vídeos no modo de reprodução.

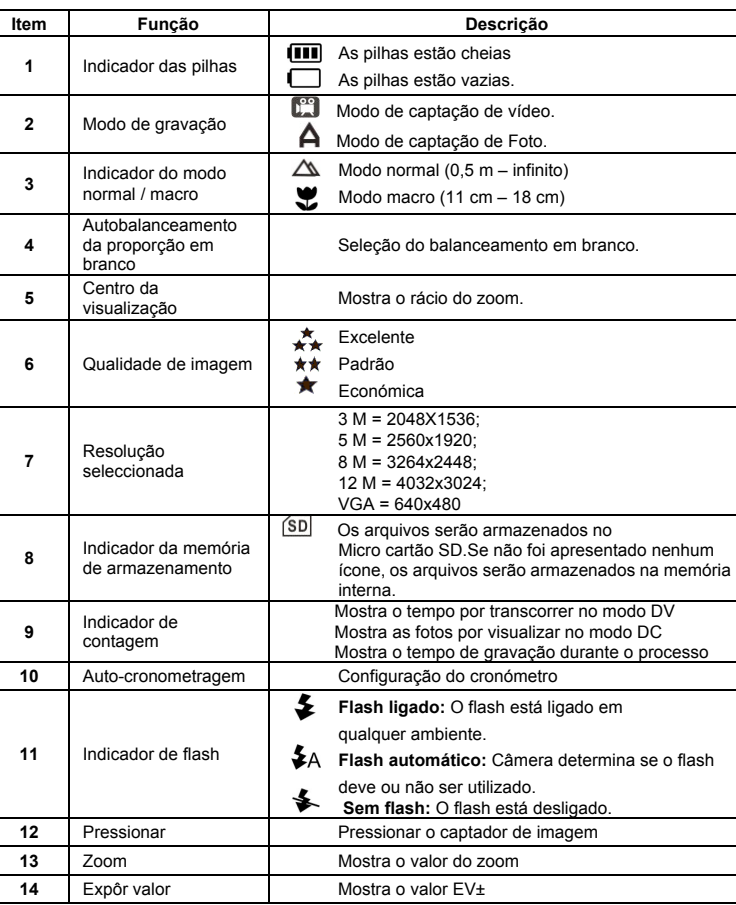

### **4. Detalhes sobre as configurações da câmara**

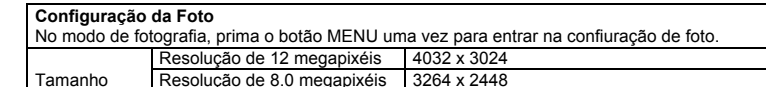

#### Resolução de 3.0 megapixéis 2048 x 1536

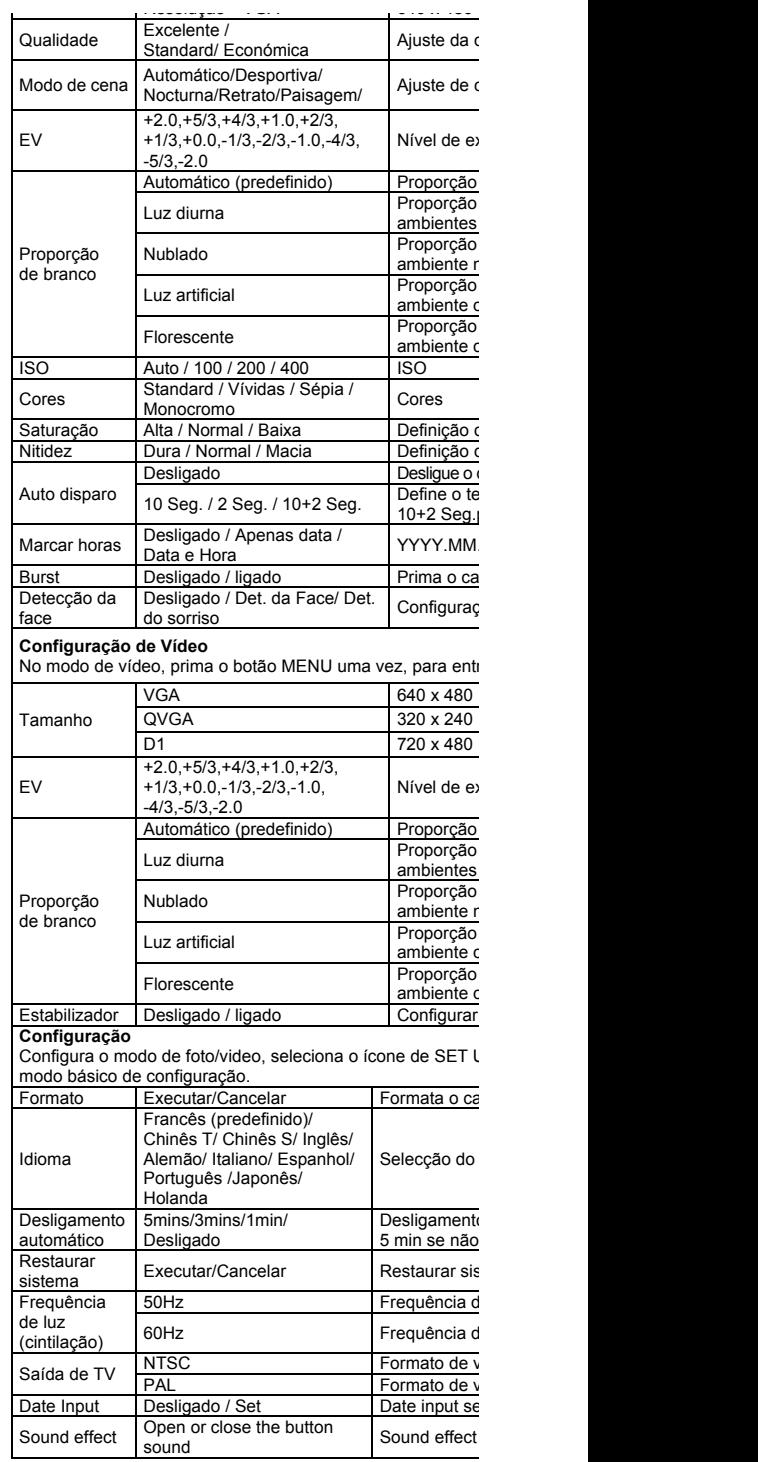

Nota: A câmara conservará os últimos ajustes quando for de

#### Resolução de 5.0 megapixéis 2560 x 1920

**<sup>16</sup>** Interruptor

#### **5.1 Instalação das pilhas**

- Fixe o painel LCD na posição fechada.
- 2. Abra a porta do compartimento de pilhas.<br>3. Insira as 2 pilhas alcalinas AA na câmara.
- 3. Insira as 2 pilhas alcalinas AA na câmara.
- 4. Feche a porta da bateria.
- 5. Prima o botão POWER ou abra o painel LCD para ligá-la.

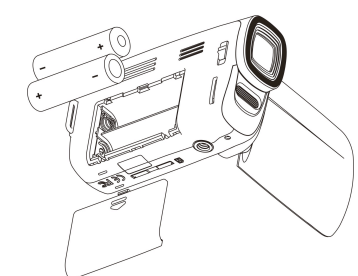

#### **5.2 Inserção do cartão de memória (não incluído)**

Esta câmara DV conta com uma memória interna que pode ser ampliada com um cartão de memória SD (não incluído).

Siga as instruções abaixo para inserir o cartão SD na câmara.

- 1. Primeiro, desligue a câmara.
- 2. Insira o cartão SD na câmara.
- **Nota:** Apenas há uma direcção correcta para inserir o cartão SD na ranhura. Não force o cartão na ranhura ou poderia danificar a câmara e o cartão de memória SD.
- **Nota:** O cartão SD tem de ser formatado antes de fazer fotos. Consulte as seguintes secções para.

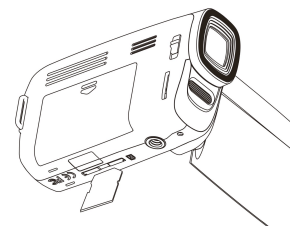

#### **5.3 Formatação da memória ou do cartão SD**

- 1. Prima o botão Menu
- 2. Selecione o ícone de configuração usando o botão  $\blacktriangleleft$  ou  $\blacktriangleright$ .
- 3. Selecione o formato do ícone usando o botão **T** ou **W**, prima o modo de PHOTO para confirmar.
- 4. Prima o botão **T** ou **W** no modo de PHOTO para formatar o cartão de memória.

#### **5.4 Ajuste da resolução**

É possível ajustar diferentes resoluções na câmara DV.

1. Prima MENU e selecione o ícone de tamanho de imagem para definir a resolução Adequada

Resolução: VGA (640 x 480), 3.0M (2048 x 1536), 5M (2560 x 1920), 8M (3264x2448) , 12M (4032x3024)

2. Serão mostradas várias resoluções disponíveis. Seleccione a resolução que deseja com os botões **T** ou **W** e depois prima o botão PHOTO para confirmar a selecção.

#### **5.5 Gravação de vídeo ou tomada de fotos**

- 1. Ligue o DV (câmera) virando o painel do LCD.
- 2. Prima o botão  $\bullet$  /  $\bullet$  para selecionar o modo de gravação.
- 3. Dependendo da distância do objecto que está a ser fotografado, utilize o botão Macro para

ajustar a distância. Seleccione o símbolo de flor (S) se deseja fazer uma foto muito de perto (11 cm –18 cm).

Se deseja gravar um vídeo ou fazer uma foto do ambiente ou de pessoas (a partir de 0,5 m), ajuste o botão Macro no modo Normal  $(2)$ .

- 4. Se não estiver seguro se há luz suficiente, ligue o flash automático ( $\clubsuit$ A)premindo o botão correspondente ▼/ .
- 
- 6. Prima o botão de PHOTO para tirar fotografias.<br>7 Prima o botão de VÍDEO para iniciar / cancelar
- 7. Prima o botão de VÍDEO para iniciar / cancelar a gravação de video.
- **Atenção:** 1) Não se recomenda fazer fotos de objectos em movimento rápido. 2) A imagem poderia ficar distorcida se fizer fotos de veículos em movimento.

#### **5.6 Zoom para aumentar ou reduzir**

A câmara DV pode ampliar até 8 vezes.

Aumente ou reduza premindo o botão zoom, aparecerá um número no ecrã. 8.0 é o zoom máximo.

#### **5.7 Tomada de fotos com a função de auto disparo**

Utilize a função de auto disparo quando quiser fazer uma foto de si ou quando desejar fotografar um objecto para o qual a câmara tem de estar o mais estática possível.

- 1. Coloque a câmara no modo de foto.
- 2. Prima o botão MENU.
- 3. Selecione o cronómetro automatico usando o botão **T** ou **W** e prima o modo de PHOTO para confirmar prima **T** ou **W** para configurar a duração de espera: 2/ 10 segundos / 10+2 segundos ou desligado.
- 4. Prima o botão PHOTO para confirmar. A função de auto disparo está novamente pronta para o uso.
- 5. Focalize o objecto que deseja fotografar.
- 6. Prima o botão PHOTO para fazer a foto.
- 7. A fotografia será tirada quando o temporizador alcançar o tempo de espera que definiu e a câmara emitirá um bipe uma vez.

#### **5.8 Reprodução de fotografias**

- 1. Prima o botão  $\blacksquare$  para activar o modo de reprodução e  $\blacktriangleleft$  ou  $\blacktriangleright$  para seleccionar o videoclipe ou a fotografia.
- 2. Quando aparecer a imagem, prima o botão **T** ou **W** para fazer zoom da imagem.

#### **5.9 Reprodução de videoclipes**

- 1. Quando foram mostrados os videoclipes, prima  $\Box$  para reproduzir e prima o botão  $\Box$ novamente para pausar.
- 2. Prima  $\blacktriangleleft$  ou  $\blacktriangleright$  para avançar rápidamente ou para voltar.
- 3. Empurre o botão de zoom para o controlo do volume.
- 4. Prima Reproduzir para sair.

#### **5.10 Eliminação de fotografias e videoclipes**

Siga as seguintes instruções abaixo para apagar uma fotografia ou vídeo.

- 1. Prima REPRODUZIR para aceder ao modo de reprodução.
- 2. Prima o botão MENU e seleccione Apagar um/Apagar tudo, prima PHOTO para confirmar.
- 3. Prima MENU para sair.
- **NOTA:** Se seleccionar 'Deleting All' (Apagar tudo) e premir REC para confirmar, serão eliminadas todas as imagens.

### **6. Ligue o DV (câmera)**

A câmera pode ser conectada ao computador como Dispositivo de Armazenagem Removível. **NOTA:** Em ambientes com descarga eletrostática, a amostra pode funcionar mal e desparecer. Exige que o usuário re-instale a bateria para reinstalar a amostra.

### **7. Especificações**

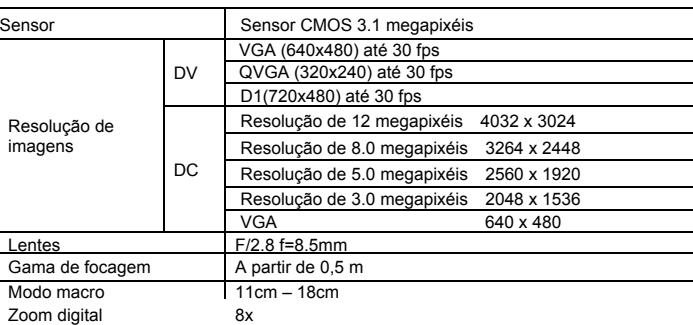

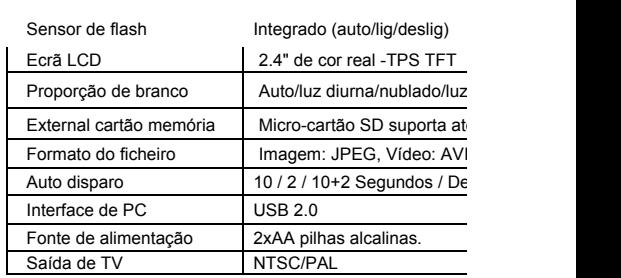

**NOTA:** O tamanho máx de arquivo vídeo é de 4 GB, a unidade ultrapassar esse tamanho.

### **8. Requerimentos do sistema**

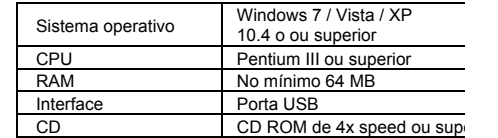

### **9. Soluções de problemas**

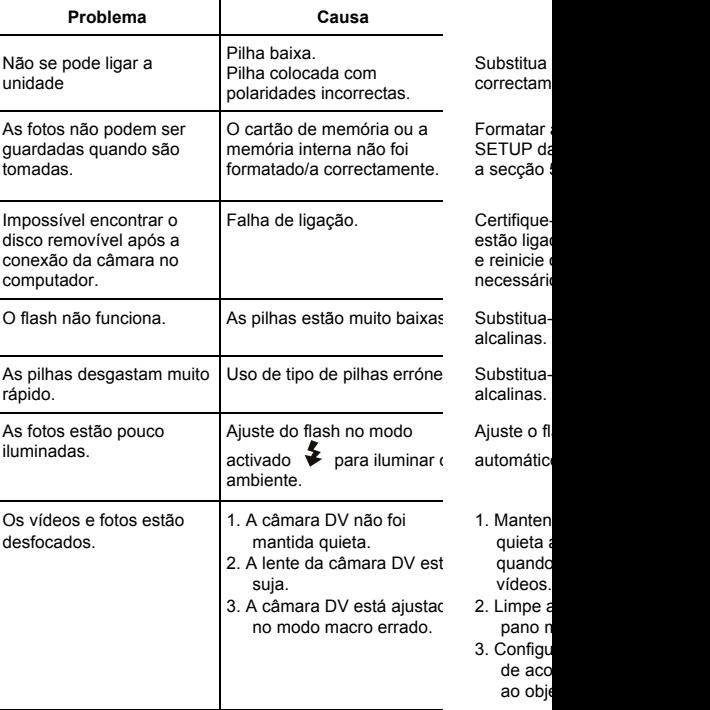

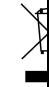